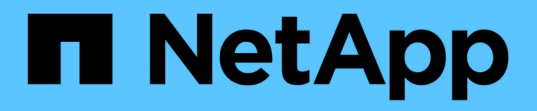

### 解决方案验证概述 NetApp Solutions

NetApp May 03, 2024

This PDF was generated from https://docs.netapp.com/zh-cn/netapp-solutions/ai/vector-database-milvuscluster-setup.html on May 03, 2024. Always check docs.netapp.com for the latest.

## 目录

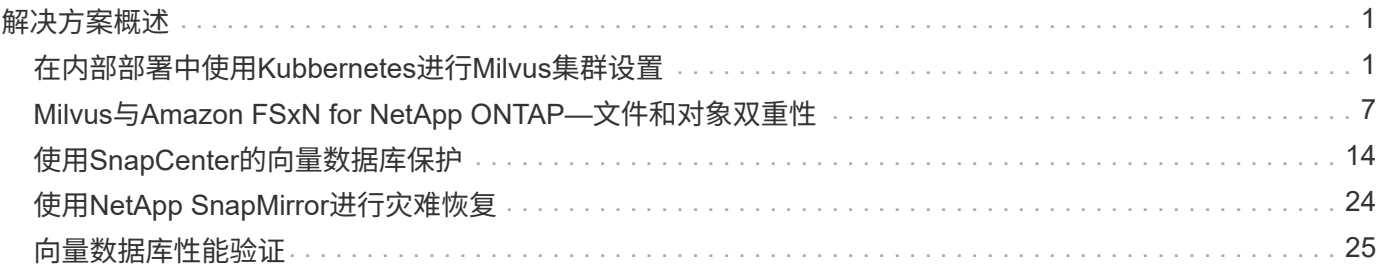

## <span id="page-2-0"></span>解决方案概述

我们已针对五个关键领域进行了全面的解决方案验证、详细信息如下。每个部分都深入探讨了客户面临的挑 战、NetApp提供的解决方案以及后续为客户带来的优势。

- 1. ["](#page-2-1)[在内部部署中使用](#page-2-1)[Kubbernetes](#page-2-1)[设置](#page-2-1)[Milvus](#page-2-1)[集群](#page-2-1)["](#page-2-1) 客户在存储和计算、有效的基础架构管理和数据管理方面面临独立扩展的挑战。在本节中、我们将详细介绍 在Kubbernetes上安装Milvus集群的过程、并利用NetApp存储控制器来存储集群数据和客户数据。
- 2. ["Milvus](#page-8-0)[与](#page-8-0)[Amazon FSxN for NetApp ONTAP—](#page-8-0)[文件和对象双重性](#page-8-0)["](#page-8-0) 在本节中、我们为什么需要在云中部署向量数据库、以及在适用于NetApp ONTAP的Amazon FSxN中 的Docker容器中部署向量数据库(Milvus standalone)的步骤。
- 3. ["](#page-15-0)[使用](#page-15-0)[NetApp SnapCenter](#page-15-0)[保护向量数据库。](#page-15-0)["](#page-15-0) 在本节中、我们将深入探讨SnapCenter如何保护驻留在ONTAP中的向量数据库数据和Milvus数据。在本示 例中、我们会使用从NFS ONTAP卷(vol1)派生的NAS存储分段(milvusdbvol1)存储客户数据、并使用单独 的NFS卷(v/tordbpv)存储Milvus集群配置数据。

#### 4. ["](#page-25-0)[使用](#page-25-0)[NetApp SnapMirror](#page-25-0)[进行灾难恢复](#page-25-0)["](#page-25-0)

在本节中、我们将讨论向量数据库进行灾难恢复(Disaster Recovery、DR)的重要性、以及NetApp灾难恢复 产品SnapMirror如何为向量数据库提供灾难恢复解决方案。

5. ["](#page-26-0)[性能验证](#page-26-0)["](#page-26-0)

在本节中、我们将深入探讨Milvus和pgvector.rs等向量数据库的性能验证、重点介绍其存储性能特征、例 如I/O配置文件和NetApp存储控制器在LLM生命周期内支持RAG和推导工作负载时的行为。我们将评估并确 定将这些数据库与ONTAP存储解决方案结合使用时的任何性能差异。我们的分析将基于关键绩效指标、例如 每秒处理的查询数量(QPS)。

### <span id="page-2-1"></span>在内部部署中使用**Kubbernetes**进行**Milvus**集群设置

### 在内部部署中使用**Kubbernetes**设置**Milvus**集群

客户在存储和计算、有效的基础架构管理和数据管理方面面临独立扩展的挑战、 Kubnetes和向量数据库共同构成一个功能强大的可扩展解决方案、用于管理大型数据操作。Kubarnetes可以优 化资源并管理容器、而向量数据库则可以高效地处理高维度数据和相似性搜索。这种组合可以快速处理大型数据 集上的复杂查询、并可随着不断增长的数据量无缝扩展、因此非常适合大数据应用程序和AI工作负载。

- 1. 在本节中、我们将详细介绍在Kubbernetes上安装Milvus集群的过程、并利用NetApp存储控制器来存储集群 数据和客户数据。
- 2. 要安装Milvus集群、需要使用永久性卷(PV)来存储来自各种Milvus集群组件的数据。这些组成部分包括etC2( 三个实例)、脉冲星-博彩记(三个实例)、脉冲星-博彩记分类账(三个实例)和脉冲星-祖-数据(三个实例)。

 $\bigodot$ 

在Milvus集群中、我们可以使用Pulsar或Kafka作为底层引擎、支持Milvus集群可靠地存储和 发布/订阅消息流。对于采用NFS的Kafka、NetApp在ONTAP 9.12.1及更高版本中进行了改 进、这些增强功能以及RHEL 8.7或9.1及更高版本中包含的NFSv4.1和Linux更改解决了问题 描述在基于NFS运行Kafka时可能发生的"愚蠢重命名"NFS问题。如果您对使用NetApp NFS解 决方案运行Kafka这一主题的更多深入信息感兴趣、请检查- [https://docs.netapp.com/us-en/](https://docs.netapp.com/us-en/netapp-solutions/data-analytics/kafka-nfs-introduction.html) [netapp-solutions/data-analytics/kafka-nfs-introduction.html](https://docs.netapp.com/us-en/netapp-solutions/data-analytics/kafka-nfs-introduction.html)。

3. 我们从NetApp ONTAP创建了一个NFS卷、并建立了12个永久性卷、每个卷具有250 GB的存储空间。存储 大小可能因集群大小而异;例如、我们还有一个集群、其中每个PV具有50 GB。请参阅下面的PV YAML文 件之一了解更多详细信息;我们总共有12个此类文件。在每个文件中、storageClassName会设置为"默认"、

```
root@node2:~# cat sai_nfs_to_default_pv1.yaml
apiVersion: v1
kind: PersistentVolume
metadata:
   name: karthik-pv1
spec:
    capacity:
     storage: 250Gi
   volumeMode: Filesystem
    accessModes:
    - ReadWriteOnce
    persistentVolumeReclaimPolicy: Retain
    storageClassName: default
    local:
     path: /vectordbsc/milvus/milvus1
    nodeAffinity:
      required:
        nodeSelectorTerms:
      - matchExpressions:
          - key: kubernetes.io/hostname
            operator: In
            values:
            - node2
             - node3
             - node4
             - node5
             - node6
root@node2:~#
```
4. 对每个PV YAML文件执行"kubecl Apply"命令以创建永久性卷、然后使用'kubecl get pv'验证其创建情况

root@node2:~# **for** i **in** \$( seq 1 12 ); **do** kubectl apply **-f** sai nfs to default pv\$i.yaml; done persistentvolume/karthik-pv1 created persistentvolume/karthik-pv2 created persistentvolume/karthik-pv3 created persistentvolume/karthik-pv4 created persistentvolume/karthik-pv5 created persistentvolume/karthik-pv6 created persistentvolume/karthik-pv7 created persistentvolume/karthik-pv8 created persistentvolume/karthik-pv9 created persistentvolume/karthik-pv10 created persistentvolume/karthik-pv11 created persistentvolume/karthik-pv12 created root@node2:~#

- 5. 为了存储客户数据、Milvus支持Minio、Azure Blb和S3等对象存储解决方案。在本指南中、我们将使用S3。 以下步骤同时适用于ONTAP S3和StorageGRID对象存储。我们使用Helm部署Milvus集群。从Milvus下载位 置下载配置文件values.yaml。请参阅附录、了解我们在本文档中使用的values.yaml文件。
- 6. 确保每个部分中的"sorageClass"设置为"efault"、包括日志、etd"、Zookekeeper和bookkeeper。
- 7. 在MinIO部分中、禁用MinIO。
- 8. 从ONTAP或StorageGRID对象存储创建NAS存储分段、并使用对象存储凭据将其包含在外部S3中。

```
###################################
# External S3
# - these configs are only used when `externalS3.enabled` is true
###################################
externalS3:
    enabled: true
   host: "192.168.150.167"
   port: "80"
   accessKey: "24G4C1316APP2BIPDE5S"
 secretKey: "Zd28p43rqZaU44PX_ftT279z9nt4jBSro97j87Bx"
   useSSL: false
   bucketName: "milvusdbvol1"
   rootPath: ""
   useIAM: false
   cloudProvider: "aws"
   iamEndpoint: ""
   region: ""
    useVirtualHost: false
```
9. 在创建Milvus集群之前、请确保PerbestentVolumeClaim (PVC)不具有任何先前已有的资源。

```
root@node2:~# kubectl get pvc
No resources found in default namespace.
root@node2:~#
```
10. 使用Helm和values.yaml配置文件安装和启动Milvus集群。

```
root@node2:~# helm upgrade --install my-release milvus/milvus --set
global.storageClass=default -f values.yaml
Release "my-release" does not exist. Installing it now.
NAME: my-release
LAST DEPLOYED: Thu Mar 14 15:00:07 2024
NAMESPACE: default
STATUS: deployed
REVISION: 1
TEST SUITE: None
root@node2:~#
```
11. 验证PersentVolumeClaims (PVCS)的状态。

```
root@node2:~# kubectl get pvc
NAME STATUS
VOLUME CAPACITY ACCESS MODES STORAGECLASS AGE
data-my-release-etcd-0 Bound Bound Bound Bound Bound Bound Bound Bound Bound Bound Bound Bound Bound Bound Bound Bound Bound Bound Bound Bound Bound Bound Bound Bound Bound Bound Bound Bound Bound Bound Bound Bound Bound B
karthik-pv8 250Gi RWO default 3s
data-my-release-etcd-1 Bound Bound Bound Bound Bound Bound Bound Bound Bound Bound Bound Bound Bound Bound Bound Bound Bound Bound Bound Bound Bound Bound Bound Bound Bound Bound Bound Bound Bound Bound Bound Bound Bound B
karthik-pv5 250Gi RWO default 2s
data-my-release-etcd-2 Bound Bound Bound Bound Bound Bound Bound Bound Bound Bound Bound Bound Bound Bound Bound Bound Bound Bound Bound Bound Bound Bound Bound Bound Bound Bound Bound Bound Bound Bound Bound Bound Bound B
karthik-pv4 250Gi RWO default 3s
my-release-pulsar-bookie-journal-my-release-pulsar-bookie-0 Bound
karthik-pv10 250Gi RWO default 3s
my-release-pulsar-bookie-journal-my-release-pulsar-bookie-1 Bound
karthik-pv3 250Gi RWO default 3s
my-release-pulsar-bookie-journal-my-release-pulsar-bookie-2 Bound
karthik-pv1 250Gi RWO default 3s
my-release-pulsar-bookie-ledgers-my-release-pulsar-bookie-0 Bound
karthik-pv2 250Gi RWO default 3s
my-release-pulsar-bookie-ledgers-my-release-pulsar-bookie-1 Bound
karthik-pv9 250Gi RWO default 3s
my-release-pulsar-bookie-ledgers-my-release-pulsar-bookie-2 Bound
karthik-pv11 250Gi RWO default 3s
my-release-pulsar-zookeeper-data-my-release-pulsar-zookeeper-0 Bound
karthik-pv7 250Gi RWO default 3s
root@node2:~#
```
12. 检查Pod的状态。

root@node2:~# kubectl get pods **-o** wide NAME READY STATUS RESTARTS AGE IP NODE NOMINATED NODE READINESS GATES <content removed to save page space>

请确保Pod状态为'running'(正在运行)且按预期工作

- 13. 测试Milvus和NetApp对象存储中的数据写入和读取。
	- 使用"prepy\_data\_NetApp\_new.py" Python程序写入数据。

root@node2:~# date;python3 prepare\_data\_netapp\_new.py ;date Thu Apr **4 04**:**15**:**35** PM UTC **2024** === start connecting to Milvus === === Milvus host: localhost === Does collection hello milvus ntapnew update2 sc exist in Milvus: False === Drop collection - hello milvus ntapnew update2 sc === === Drop collection - hello milvus ntapnew update2 sc2 === === Create collection `hello milvus ntapnew update2 sc` === === Start inserting entities === Number of entities in hello\_milvus\_ntapnew\_update2\_sc: **3000** Thu Apr **4 04**:**18**:**01** PM UTC **2024** root@node2:~#

◦ 使用"verify\_data\_NetApp.py" Python文件读取数据。

root@node2:~# python3 verify\_data\_netapp.py === start connecting to Milvus === === Milvus host: localhost === Does collection hello\_milvus\_ntapnew\_update2\_sc exist in Milvus: True {'auto\_id': False, 'description': 'hello\_milvus\_ntapnew\_update2\_sc', 'fields': [{'name': 'pk', 'description': '', 'type': <DataType.INT64: 5>, 'is\_primary': True, 'auto\_id': False}, {'name': 'random', 'description': '', 'type': <DataType.DOUBLE: 11>}, {'name': 'var', 'description': '', 'type': <DataType.VARCHAR: 21>, 'params': {'max\_length': 65535}}, {'name': 'embeddings', 'description': '', 'type': <DataType.FLOAT VECTOR: 101>, 'params': {'dim': 16}}]} Number of entities in Milvus: hello\_milvus\_ntapnew\_update2\_sc : 3000

=== Start Creating index IVF FLAT ===

=== Start loading === === Start searching based on vector similarity === hit: id: 2998, distance: 0.0, entity: {'random': 0.9728033590489911}, random field: 0.9728033590489911 hit: id: 2600, distance: 0.602496862411499, entity: {'random': 0.3098157043984633}, random field: 0.3098157043984633 hit: id: 1831, distance: 0.6797959804534912, entity: {'random': 0.6331477114129169}, random field: 0.6331477114129169 hit: id: 2999, distance: 0.0, entity: {'random': 0.02316334456872482}, random field: 0.02316334456872482 hit: id: 2524, distance: 0.5918987989425659, entity: {'random': 0.285283165889066}, random field: 0.285283165889066 hit: id: 264, distance: 0.7254047393798828, entity: {'random': 0.3329096143562196}, random field: 0.3329096143562196 search latency = 0.4533s  $==$  Start querying with `random >  $0.5$ ` === query result: -{'random': 0.6378742006852851, 'embeddings': [0.20963514, 0.39746657, 0.12019053, 0.6947492, 0.9535575, 0.5454552, 0.82360446, 0.21096309, 0.52323616, 0.8035404, 0.77824664, 0.80369574, 0.4914803, 0.8265614, 0.6145269, 0.80234545], 'pk': 0} search latency =  $0.4476s$  $==$  Start hybrid searching with `random >  $0.5$ ` === hit: id: 2998, distance: 0.0, entity: {'random': 0.9728033590489911}, random field: 0.9728033590489911 hit: id: 1831, distance: 0.6797959804534912, entity: {'random': 0.6331477114129169}, random field: 0.6331477114129169 hit: id: 678, distance: 0.7351570129394531, entity: {'random': 0.5195484662306603}, random field: 0.5195484662306603 hit: id: 2644, distance: 0.8620758056640625, entity: {'random': 0.9785952878381153}, random field: 0.9785952878381153 hit: id: 1960, distance: 0.9083120226860046, entity: {'random': 0.6376039340439571}, random field: 0.6376039340439571 hit: id: 106, distance: 0.9792704582214355, entity: {'random': 0.9679994241326673}, random field: 0.9679994241326673 search latency = 0.1232s Does collection hello milvus ntapnew update2 sc2 exist in Milvus: True {'auto\_id': True, 'description': 'hello\_milvus\_ntapnew\_update2\_sc2',

```
'fields': [{'name': 'pk', 'description': '', 'type': <DataType.INT64:
5>, 'is_primary': True, 'auto_id': True}, {'name': 'random',
'description': '', 'type': <DataType.DOUBLE: 11>}, {'name': 'var',
'description': '', 'type': <DataType.VARCHAR: 21>, 'params':
{'max_length': 65535}}, {'name': 'embeddings', 'description': '',
'type': <DataType.FLOAT_VECTOR: 101>, 'params': {'dim': 16}}]}
```
根据上述验证、通过使用NetApp存储控制器在Kubbernetes上部署Milvus集群、Kubbernetes与向量数据 库的集成为客户提供了一个强大、可扩展且高效的解决方案、用于管理大规模数据操作。这种设置使客 户能够处理高维度数据并快速高效地执行复杂查询、使其成为大数据应用程序和AI工作负载的理想解决 方案。对各种集群组件使用永久性卷(PV)、以及从NetApp ONTAP创建单个NFS卷、可确保最佳的资源 利用率和数据管理。验证持久卷声明(PVC)和Pod状态以及测试数据写入和读取的过程、为客户提供了可 靠且一致的数据操作保证。将ONTAP或StorageGRID对象存储用于客户数据可进一步增强数据可访问性 和安全性。总之、这种设置为客户提供了一个具有故障恢复能力的高性能数据管理解决方案、可以根据 其不断增长的数据需求无缝扩展。

### <span id="page-8-0"></span>**Milvus**与**Amazon FSxN for NetApp ONTAP—**文件和对象双重 性

**Milvus**与**Amazon FSxN for NetApp ONTAP—**文件和对象双重性

在本节中、我们需要在云中部署向量数据库的原因以及在Docker容器中的Amazon FSxN for NetApp ONTAP中 部署向量数据库(Milvus独立)的步骤。

在云中部署矢量数据库可提供多项显著优势、尤其是对于需要处理高维度数据和执行相似性搜索的应用程序。首 先、基于云的部署提供可扩展性、支持轻松调整资源、以满足不断增长的数据量和查询负载的需求。这样可以确 保数据库在保持高性能的同时高效地处理不断增长的需求。其次、云部署可提供高可用性和灾难恢复、因为可以 在不同地理位置之间复制数据、从而最大限度地降低数据丢失的风险、并确保即使在意外事件发生时也能持续提 供服务。第三、它不仅经济高效、因为您只需为所使用的资源付费、而且可以根据需要进行扩展或缩减、从而无 需在前期投入大量硬件。最后、在云中部署矢量数据库可以增强协作、因为数据可以从任何位置访问和共享、从 而促进基于团队的工作和数据驱动的决策。

请检查在此验证中使用的Milvus独立架构以及Amazon FSxN for NetApp ONTAP。

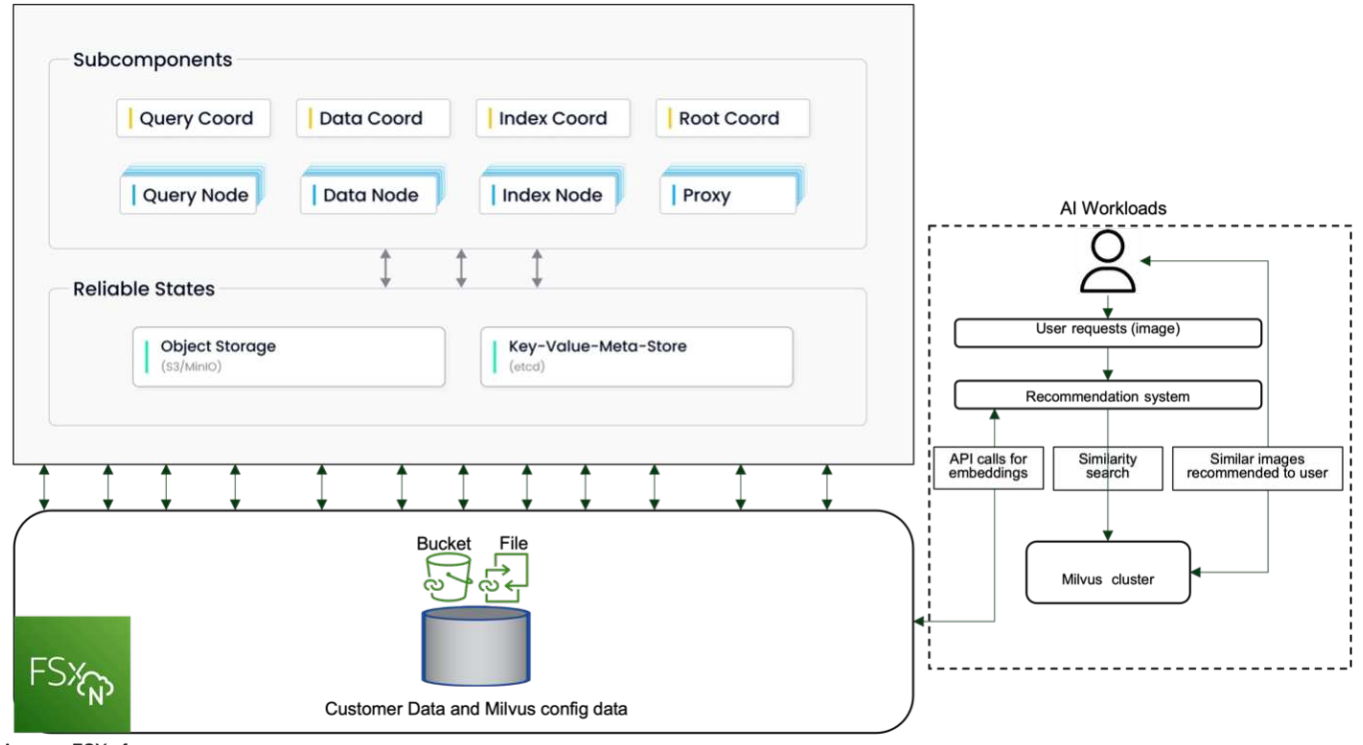

Amazon FSXn for NetApp ONTAP

- 1. 创建适用于NetApp ONTAP的Amazon FSxN实例、并记下VPC、VPC安全组和子网的详细信息。创建EC2 实例时需要此信息。有关详细信息、请单击此处- [https://us-east-1.console.aws.amazon.com/fsx/home?](https://us-east-1.console.aws.amazon.com/fsx/home?region=us-east-1#file-system-create) [region=us-east-1#file-system-create](https://us-east-1.console.aws.amazon.com/fsx/home?region=us-east-1#file-system-create)
- 2. 创建EC2实例、确保VPC、安全组和子网与Amazon FSxN for NetApp ONTAP实例的VPC、安全组和子网匹 配。
- 3. 使用命令"apt-get install NFS-common"安装NFS-common、并使用"sudo apt-get update"更新软件包信息。
- 4. 创建一个挂载文件夹、并在此文件夹上挂载Amazon FSxN for NetApp ONTAP。

```
ubuntu@ip-172-31-29-98:~$ mkdir /home/ubuntu/milvusvectordb
ubuntu@ip-172-31-29-98:~$ sudo mount 172.31.255.228:/vol1
/home/ubuntu/milvusvectordb
ubuntu@ip-172-31-29-98:~$ df -h /home/ubuntu/milvusvectordb
Filesystem Size Used Avail Use% Mounted on
172.31.255.228:/vol1 973G 126G 848G 13% /home/ubuntu/milvusvectordb
ubuntu@ip-172-31-29-98:~$
```
- 5. 使用"apt-get install"安装Docker和Docker准备。
- 6. 基于Docker compose.yaml文件设置Milvus群集,该文件可从Milvus网站下载。

```
root@ip-172-31-22-245:~# wget https://github.com/milvus-
io/milvus/releases/download/v2.0.2/milvus-standalone-docker-compose.yml
-O docker-compose.yml
--2024-04-01 14:52:23-- https://github.com/milvus-
io/milvus/releases/download/v2.0.2/milvus-standalone-docker-compose.yml
<removed some output to save page space>
```
- 7. 在Docker compose .yml文件的"volumes"部分中、将NetApp NFS挂载点映射到相应的Milvus容器路径、尤 其是etd、minio和standalone.Check中的路径 ["](https://docs.netapp.com/zh-cn/netapp-solutions/ai/vector-database-docker-compose-xml.html)[附录](https://docs.netapp.com/zh-cn/netapp-solutions/ai/vector-database-docker-compose-xml.html)[D](https://docs.netapp.com/zh-cn/netapp-solutions/ai/vector-database-docker-compose-xml.html)[:](https://docs.netapp.com/zh-cn/netapp-solutions/ai/vector-database-docker-compose-xml.html) [dkder-compose](https://docs.netapp.com/zh-cn/netapp-solutions/ai/vector-database-docker-compose-xml.html)[.](https://docs.netapp.com/zh-cn/netapp-solutions/ai/vector-database-docker-compose-xml.html)[yml"](https://docs.netapp.com/zh-cn/netapp-solutions/ai/vector-database-docker-compose-xml.html) 有关yml更改的详细信息
- 8. 验证已挂载的文件夹和文件。

```
ubuntu@ip-172-31-29-98:~/milvusvectordb$ ls -ltrh
/home/ubuntu/milvusvectordb
total 8.0K
-rw-r--r-- 1 root root 1.8K Apr 2 16:35 s3_access.py
drwxrwxrwx 2 root root 4.0K Apr 4 20:19 volumes
ubuntu@ip-172-31-29-98:~/milvusvectordb$ ls -ltrh
/home/ubuntu/milvusvectordb/volumes/
total 0
ubuntu@ip-172-31-29-98:~/milvusvectordb$ cd
ubuntu@ip-172-31-29-98:~$ ls
docker-compose.yml docker-compose.yml~ milvus.yaml milvusvectordb
vectordbvol1
ubuntu@ip-172-31-29-98:~$
```
- 9. 从包含docker-compose. yml文件的目录中运行docker-compose up -d。
- 10. 检查Milvus容器的状态。

```
ubuntu@ip-172-31-29-98:~$ sudo docker-compose ps
Name Command Command State
Ports
------------------------------------------------------------------------
------------------------------------------------------------------------
----------
milvus-etcd etcd -advertise-client-url ... Up (healthy)
2379/tcp, 2380/tcp
milvus-minio /usr/bin/docker-entrypoint ... Up (healthy)
0.0.0.0:9000->9000/tcp,:::9000->9000/tcp, 0.0.0.0:9001-
>9001/tcp,:::9001->9001/tcp
milvus-standalone /tini -- milvus run standalone Up (healthy)
0.0.0.0:19530->19530/tcp,:::19530->19530/tcp, 0.0.0.0:9091-
>9091/tcp,:::9091->9091/tcp
ubuntu@ip-172-31-29-98:~$
ubuntu@ip-172-31-29-98:~$ ls -ltrh /home/ubuntu/milvusvectordb/volumes/
total 12K
drwxr-xr-x 3 root root 4.0K Apr 4 20:21 etcd
drwxr-xr-x 4 root root 4.0K Apr 4 20:21 minio
drwxr-xr-x 5 root root 4.0K Apr 4 20:21 milvus
ubuntu@ip-172-31-29-98:~$
```
- 11. 为了验证向量数据库及其数据在Amazon FSxN for NetApp ONTAP中的读写功能、我们使用了Python Milvus SDK和PyMilvus的示例程序。使用"apt-get install python3-NumPy python3-pip"安装必要的软件包、并使 用"pip3 install pymilvus"安装PyMilvus。
- 12. 验证向量数据库中Amazon FSxN for NetApp ONTAP的数据写入和读取操作。

```
root@ip-172-31-29-98:~/pymilvus/examples# python3
prepare data netapp new.py
=== start connecting to Milvus ===
== Milvus host: localhost ==Does collection hello_milvus_ntapnew_sc exist in Milvus: True
=== Drop collection - hello milvus ntapnew sc ===
=== Drop collection - hello milvus ntapnew sc2 ===
=== Create collection `hello milvus ntapnew sc` ===
== Start inserting entities ==Number of entities in hello_milvus_ntapnew_sc: 9000
root@ip-172-31-29-98:~/pymilvus/examples# find
/home/ubuntu/milvusvectordb/
…
<removed content to save page space >
…
/home/ubuntu/milvusvectordb/volumes/minio/a-bucket/files/insert_log
/448789845791611912/448789845791611913/448789845791611939/103/4487898457
```

```
91411923/b3def25f-c117-4fba-8256-96cb7557cd6c
/home/ubuntu/milvusvectordb/volumes/minio/a-bucket/files/insert_log
/448789845791611912/448789845791611913/448789845791611939/103/4487898457
91411923/b3def25f-c117-4fba-8256-96cb7557cd6c/part.1
/home/ubuntu/milvusvectordb/volumes/minio/a-bucket/files/insert_log
/448789845791611912/448789845791611913/448789845791611939/103/4487898457
91411923/xl.meta
/home/ubuntu/milvusvectordb/volumes/minio/a-bucket/files/insert_log
/448789845791611912/448789845791611913/448789845791611939/0
/home/ubuntu/milvusvectordb/volumes/minio/a-bucket/files/insert_log
/448789845791611912/448789845791611913/448789845791611939/0/448789845791
411924
/home/ubuntu/milvusvectordb/volumes/minio/a-bucket/files/insert_log
/448789845791611912/448789845791611913/448789845791611939/0/448789845791
411924/xl.meta
/home/ubuntu/milvusvectordb/volumes/minio/a-bucket/files/insert_log
/448789845791611912/448789845791611913/448789845791611939/1
/home/ubuntu/milvusvectordb/volumes/minio/a-bucket/files/insert_log
/448789845791611912/448789845791611913/448789845791611939/1/448789845791
411925
/home/ubuntu/milvusvectordb/volumes/minio/a-bucket/files/insert_log
/448789845791611912/448789845791611913/448789845791611939/1/448789845791
411925/xl.meta
/home/ubuntu/milvusvectordb/volumes/minio/a-bucket/files/insert_log
/448789845791611912/448789845791611913/448789845791611939/100
/home/ubuntu/milvusvectordb/volumes/minio/a-bucket/files/insert_log
/448789845791611912/448789845791611913/448789845791611939/100/4487898457
91411920
/home/ubuntu/milvusvectordb/volumes/minio/a-bucket/files/insert_log
/448789845791611912/448789845791611913/448789845791611939/100/4487898457
91411920/xl.meta
```
13. 使用verify data netapp.py脚本检查读取操作。

```
root@ip-172-31-29-98:~/pymilvus/examples# python3 verify_data_netapp.py
=== start connecting to Milvus ===
=== Milvus host: localhost ===
Does collection hello_milvus_ntapnew_sc exist in Milvus: True
{'auto_id': False, 'description': 'hello_milvus_ntapnew_sc', 'fields':
[{'name': 'pk', 'description': '', 'type': <DataType.INT64: 5>,
'is primary': True, 'auto id': False}, {'name': 'random', 'description':
'', 'type': <DataType.DOUBLE: 11>}, {'name': 'var', 'description': '',
'type': <DataType.VARCHAR: 21>, 'params': {'max_length': 65535}},
```

```
{'name': 'embeddings', 'description': '', 'type': <DataType.
FLOAT_VECTOR: 101>, 'params': {'dim': 8}}], 'enable_dynamic_field':
False}
Number of entities in Milvus: hello_milvus_ntapnew_sc : 9000
=== Start Creating index IVF FLAT ===
=== Start loading === ==
=== Start searching based on vector similarity ===
hit: id: 2248, distance: 0.0, entity: {'random': 0.2777646777746381},
random field: 0.2777646777746381
hit: id: 4837, distance: 0.07805602252483368, entity: {'random':
0.6451650959930306}, random field: 0.6451650959930306
hit: id: 7172, distance: 0.07954417169094086, entity: {'random':
0.6141351712303128}, random field: 0.6141351712303128
hit: id: 2249, distance: 0.0, entity: {'random': 0.7434908973629817},
random field: 0.7434908973629817
hit: id: 830, distance: 0.05628090724349022, entity: {'random':
0.8544487225667627}, random field: 0.8544487225667627
hit: id: 8562, distance: 0.07971227169036865, entity: {'random':
0.4464554280115878}, random field: 0.4464554280115878
search latency = 0.1266s
=== Start querying with `random > 0.5` ===
query result:
-{'random': 0.6378742006852851, 'embeddings': [0.3017092, 0.74452263,
0.8009826, 0.4927033, 0.12762444, 0.29869467, 0.52859956, 0.23734547],
'pk': 0}
search latency = 0.3294s
=== Start hybrid searching with `random > 0.5` ===
hit: id: 4837, distance: 0.07805602252483368, entity: {'random':
0.6451650959930306}, random field: 0.6451650959930306
hit: id: 7172, distance: 0.07954417169094086, entity: {'random':
0.6141351712303128}, random field: 0.6141351712303128
hit: id: 515, distance: 0.09590047597885132, entity: {'random':
0.8013175797590888}, random field: 0.8013175797590888
hit: id: 2249, distance: 0.0, entity: {'random': 0.7434908973629817},
random field: 0.7434908973629817
hit: id: 830, distance: 0.05628090724349022, entity: {'random':
0.8544487225667627}, random field: 0.8544487225667627
```

```
hit: id: 1627, distance: 0.08096684515476227, entity: {'random':
0.9302397069516164}, random field: 0.9302397069516164
search latency = 0.2674s
Does collection hello milvus ntapnew sc2 exist in Milvus: True
{'auto_id': True, 'description': 'hello_milvus_ntapnew_sc2', 'fields':
[{'name': 'pk', 'description': '', 'type': <DataType.INT64: 5>,
'is primary': True, 'auto id': True}, {'name': 'random', 'description':
'', 'type': <DataType.DOUBLE: 11>}, {'name': 'var', 'description': '',
'type': <DataType.VARCHAR: 21>, 'params': {'max_length': 65535}},
{'name': 'embeddings', 'description': '', 'type': <DataType.
FLOAT VECTOR: 101>, 'params': {'dim': 8}}], 'enable dynamic field':
False}
```
14. 如果客户希望通过S3协议访问(读取)在矢量数据库中测试的AI工作负载NFS数据、可以使用简单的Python程 序进行验证。例如、本节开头的图片中提到的对其他应用程序中的图像进行相似性搜索。

```
root@ip-172-31-29-98:~/pymilvus/examples# sudo python3
/home/ubuntu/milvusvectordb/s3_access.py -i 172.31.255.228 --bucket
milvusnasvol --access-key PY6UF318996I86NBYNDD --secret-key
hoPctr9aD88c1j0SkIYZ2uPa03vlbqKA0c5feK6F
OBJECTS in the bucket milvusnasvol are :
***************************************
…
<output content removed to save page space>
…
bucket/files/insert_log/448789845791611912/448789845791611913/4487898457
91611920/0/448789845791411917/xl.meta
volumes/minio/a-bucket/files/insert_log/448789845791611912
/448789845791611913/448789845791611920/1/448789845791411918/xl.meta
volumes/minio/a-bucket/files/insert_log/448789845791611912
/448789845791611913/448789845791611920/100/448789845791411913/xl.meta
volumes/minio/a-bucket/files/insert_log/448789845791611912
/448789845791611913/448789845791611920/101/448789845791411914/xl.meta
volumes/minio/a-bucket/files/insert_log/448789845791611912
/448789845791611913/448789845791611920/102/448789845791411915/xl.meta
volumes/minio/a-bucket/files/insert_log/448789845791611912
/448789845791611913/448789845791611920/103/448789845791411916/1c48ab6e-
1546-4503-9084-28c629216c33/part.1
volumes/minio/a-bucket/files/insert_log/448789845791611912
/448789845791611913/448789845791611920/103/448789845791411916/xl.meta
volumes/minio/a-bucket/files/insert_log/448789845791611912
/448789845791611913/448789845791611939/0/448789845791411924/xl.meta
volumes/minio/a-bucket/files/insert_log/448789845791611912
/448789845791611913/448789845791611939/1/448789845791411925/xl.meta
volumes/minio/a-bucket/files/insert_log/448789845791611912
```

```
/448789845791611913/448789845791611939/100/448789845791411920/xl.meta
volumes/minio/a-bucket/files/insert_log/448789845791611912
/448789845791611913/448789845791611939/101/448789845791411921/xl.meta
volumes/minio/a-bucket/files/insert_log/448789845791611912
/448789845791611913/448789845791611939/102/448789845791411922/xl.meta
volumes/minio/a-bucket/files/insert_log/448789845791611912
/448789845791611913/448789845791611939/103/448789845791411923/b3def25f-
c117-4fba-8256-96cb7557cd6c/part.1
volumes/minio/a-bucket/files/insert_log/448789845791611912
/448789845791611913/448789845791611939/103/448789845791411923/xl.meta
volumes/minio/a-bucket/files/stats_log/448789845791211880
/448789845791211881/448789845791411889/100/1/xl.meta
volumes/minio/a-bucket/files/stats_log/448789845791211880
/448789845791211881/448789845791411889/100/448789845791411912/xl.meta
volumes/minio/a-bucket/files/stats_log/448789845791611912
/448789845791611913/448789845791611920/100/1/xl.meta
volumes/minio/a-bucket/files/stats_log/448789845791611912
/448789845791611913/448789845791611920/100/448789845791411919/xl.meta
volumes/minio/a-bucket/files/stats_log/448789845791611912
/448789845791611913/448789845791611939/100/1/xl.meta
volumes/minio/a-bucket/files/stats_log/448789845791611912
/448789845791611913/448789845791611939/100/448789845791411926/xl.meta
***************************************
root@ip-172-31-29-98:~/pymilvus/examples#
```
本节有效地演示了客户如何在Docker容器中部署和运行独立的Milvus设置、并利用Amazon的NetApp FSxN 来存储NetApp ONTAP数据。通过这种设置、客户可以在可扩展且高效的Docker容器环境中利用向量数据库 的强大功能来处理高维数据和执行复杂查询。通过为NetApp ONTAP实例创建Amazon FSxN并匹配EC2实 例、客户可以确保最佳资源利用率和数据管理。成功验证了向量数据库中FSxN的数据写入和读取操作、为 客户提供了可靠且一致的数据操作保障。此外、通过S3协议列出(读取) AI工作负载中的数据、还增强了数据 可访问性。因此、这一全面的流程为客户提供了一个强大而高效的解决方案、用于管理其大规模数据操作、 并利用Amazon FSxN for NetApp ONTAP的功能。

### <span id="page-15-0"></span>使用**SnapCenter**的向量数据库保护

### 使用**NetApp SnapCenter**保护向量数据库。

例如、在电影制作行业、客户通常拥有视频和音频文件等关键嵌入式数据。由于硬盘故障等问题而丢失这些数据 可能会对其运营产生重大影响、从而可能危及数百万美元的企业。我们遇到过宝贵的内容丢失的情况、导致了重 大中断和财务损失。因此、确保这些重要数据的安全性和完整性在该行业中至关重要。 在本节中、我们将深入探讨SnapCenter如何保护驻留在ONTAP中的向量数据库数据和Milvus数据。在本示例 中、我们会使用从NFS ONTAP卷(vol1)派生的NAS存储分段(milvusdbvol1)存储客户数据、并使用单独的NFS 卷(v/tordbpv)存储Milvus集群配置数据。请检查 ["](https://docs.netapp.com/us-en/snapcenter-47/protect-sco/backup-workflow.html)[此处](https://docs.netapp.com/us-en/snapcenter-47/protect-sco/backup-workflow.html)["](https://docs.netapp.com/us-en/snapcenter-47/protect-sco/backup-workflow.html) 适用于SnapCenter备份工作流

1. 设置要用于执行SnapCenter命令的主机。

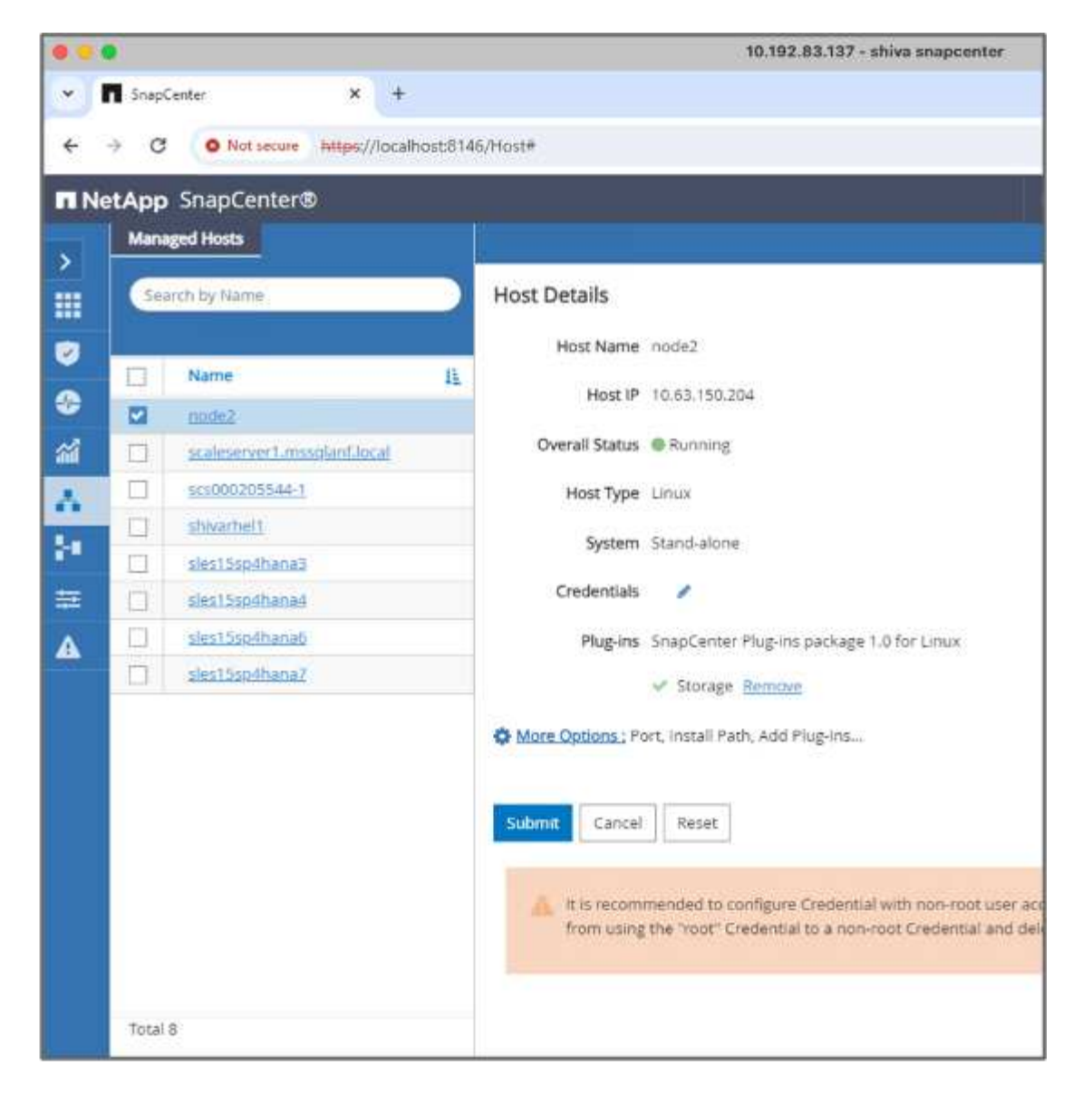

2. 安装和配置存储插件。从添加的主机中、选择"More Options (更多选项)"。导航到并从中选择已下载的存储 插件 ["NetApp](https://automationstore.netapp.com/snap-detail.shtml?packUuid=Storage&packVersion=1.0) [自动](https://automationstore.netapp.com/snap-detail.shtml?packUuid=Storage&packVersion=1.0)[化](https://automationstore.netapp.com/snap-detail.shtml?packUuid=Storage&packVersion=1.0)[商店](https://automationstore.netapp.com/snap-detail.shtml?packUuid=Storage&packVersion=1.0)["](https://automationstore.netapp.com/snap-detail.shtml?packUuid=Storage&packVersion=1.0)。安装插件并保存配置。

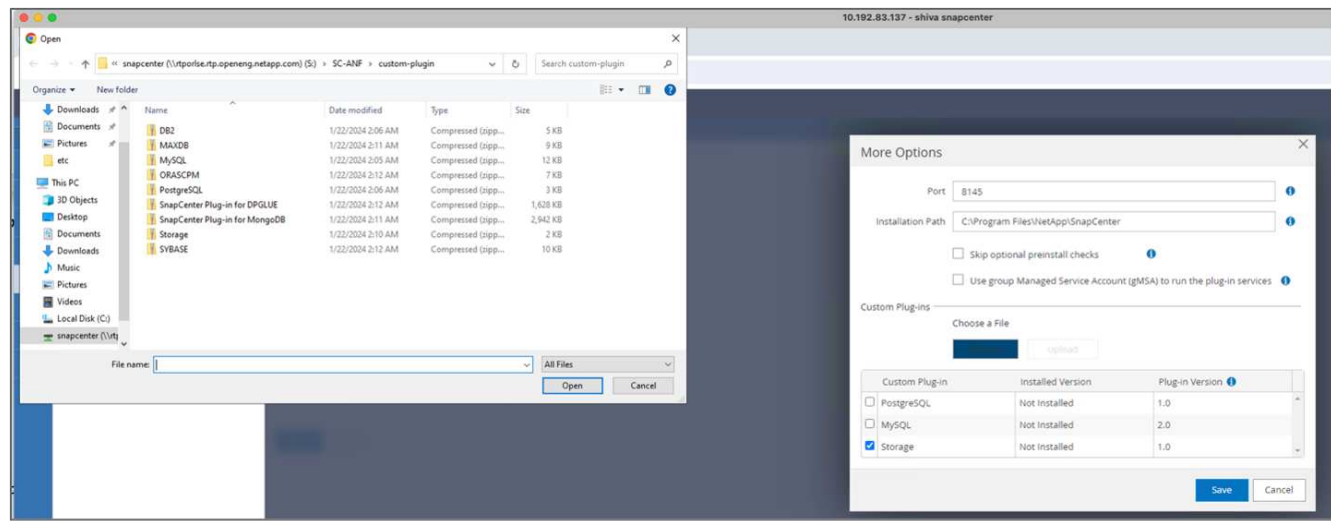

3. 设置存储系统和卷: 在"存储系统"下添加存储系统、然后选择SVM (Storage Virtual Machine)。在此示例

#### 中、我们选择了"vs\_nidia"。

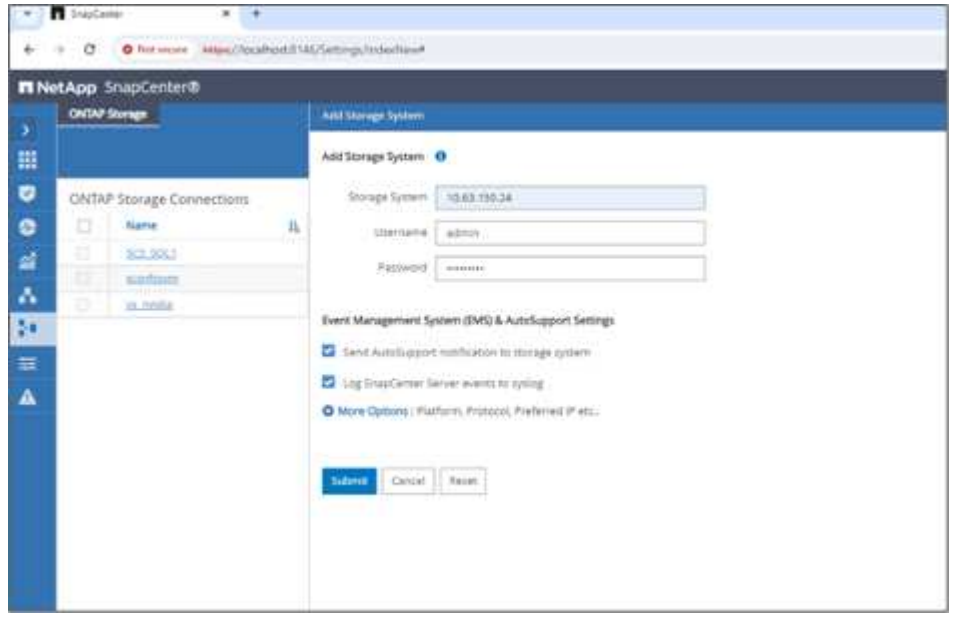

- 4. 为向量数据库建立一个资源、其中包含备份策略和自定义快照名称。
	- 使用默认值启用一致性组备份、并在文件系统不一致的情况下启用SnapCenter。
	- 在存储占用空间部分中、选择与向量数据库客户数据和Milvus集群数据关联的卷。在我们的示例中、这 些卷分别为"vol1"和"v∶v∶ordbpv"。
	- 创建用于矢量数据库保护的策略并使用该策略保护矢量数据库资源。

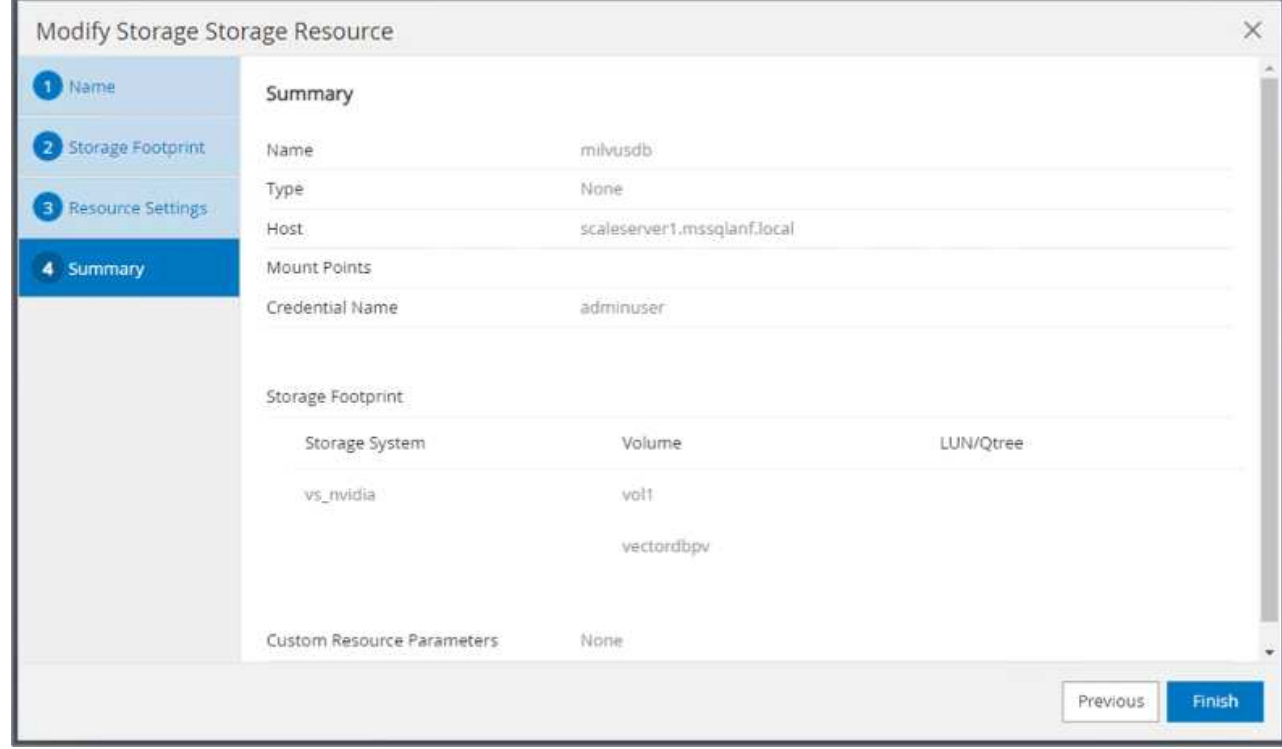

5. 使用Python脚本将数据插入S3 NAS分段。在本示例中、我们修改了Milvus提供的备份脚本、 即"prepy\_data\_NetApp.py"、并执行了"ync"命令从操作系统中刷新数据。

```
root@node2:~# python3 prepare_data_netapp.py
=== start connecting to Milvus ===
=== Milvus host: localhost ===
Does collection hello milvus netapp_sc_test exist in Milvus: False
=== Create collection `hello milvus netapp sc test` ===
=== Start inserting entities ===
Number of entities in hello_milvus_netapp_sc_test: 3000
=== Create collection `hello milvus netapp sc test2` ===
Number of entities in hello_milvus_netapp_sc_test2: 6000
root@node2:~# for i in 2 3 4 5 6 ; do ssh node$i "hostname; sync; echo
'sync executed';" ; done
node2
sync executed
node3
sync executed
node4
sync executed
node5
sync executed
node6
sync executed
root@node2:~#
```
6. 验证S3 NAS存储分段中的数据。在本示例中、时间戳为"2024-04-08 21:22"的文件是 由"prepy\_data\_NetApp.py"脚本创建的。

```
root@node2:~# aws s3 ls --profile ontaps3 s3://milvusdbvol1/
--recursive | grep '2024-04-08'
<output content removed to save page space>
2024-04-08 21:18:14 5656
stats_log/448950615991000809/448950615991000810/448950615991001854/100/1
2024-04-08 21:18:12 5654
stats_log/448950615991000809/448950615991000810/448950615991001854/100/4
48950615990800869
2024-04-08 21:18:17 5656
stats_log/448950615991000809/448950615991000810/448950615991001872/100/1
2024-04-08 21:18:15 5654
stats_log/448950615991000809/448950615991000810/448950615991001872/100/4
48950615990800876
2024-04-08 21:22:46 5625
stats_log/448950615991003377/448950615991003378/448950615991003385/100/1
2024-04-08 21:22:45 5623
stats_log/448950615991003377/448950615991003378/448950615991003385/100/4
48950615990800899
2024-04-08 21:22:49 5656
stats_log/448950615991003408/448950615991003409/448950615991003416/100/1
2024-04-08 21:22:47 5654
stats_log/448950615991003408/448950615991003409/448950615991003416/100/4
48950615990800906
2024-04-08 21:22:52 5656
stats_log/448950615991003408/448950615991003409/448950615991003434/100/1
2024-04-08 21:22:50 5654
stats_log/448950615991003408/448950615991003409/448950615991003434/100/4
48950615990800913
root@node2:~#
```
7. 使用"ilvusdb"资源中的一致性组(CG)快照启动备份

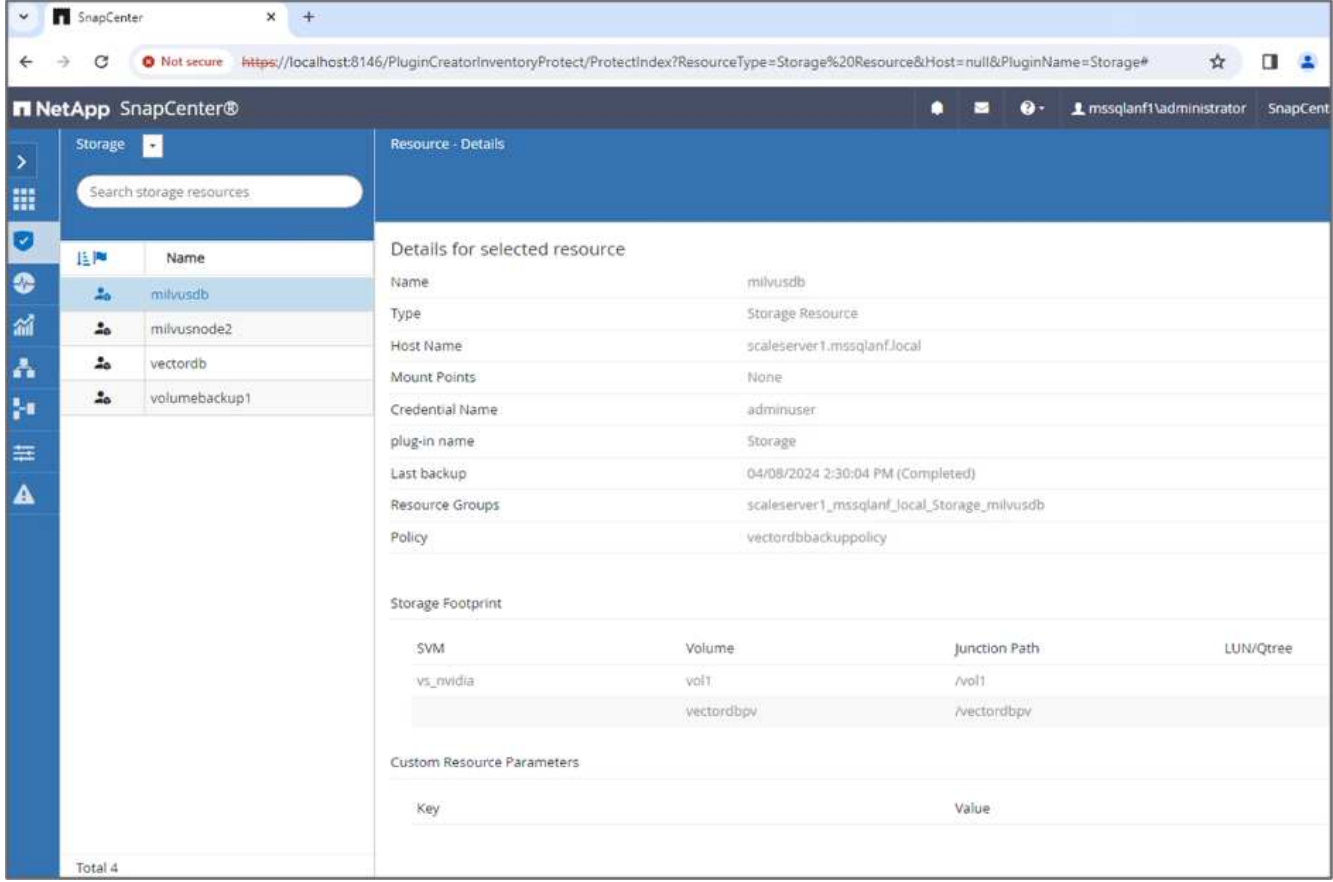

8. 为了测试备份功能、我们会在备份过程后添加一个新表、或者从NFS (S3 NAS存储分段)中删除一些数据。

在此测试中、假设有人在备份后创建了新的、不必要的或不适当的集合。在这种情况下,我们需要在添加新 集合之前将引导程序数据库还原到其状态。例如、已插入新集合、例如"hello milvus\_NetApp\_sc\_testnew" 和"hello milvus\_NetApp\_sc\_testnew2"。

```
root@node2:~# python3 prepare_data_netapp.py
=== start connecting to Milvus ===
=== Milvus host: localhost ===
Does collection hello milvus netapp_sc_testnew exist in Milvus: False
=== Create collection `hello milvus netapp sc testnew` ===
=== Start inserting entities ===
Number of entities in hello_milvus_netapp_sc_testnew: 3000
=== Create collection `hello milvus netapp sc testnew2` ===
Number of entities in hello_milvus_netapp_sc_testnew2: 6000
root@node2:~#
```
9. 从上一个快照执行S3 NAS存储分段的完全还原。

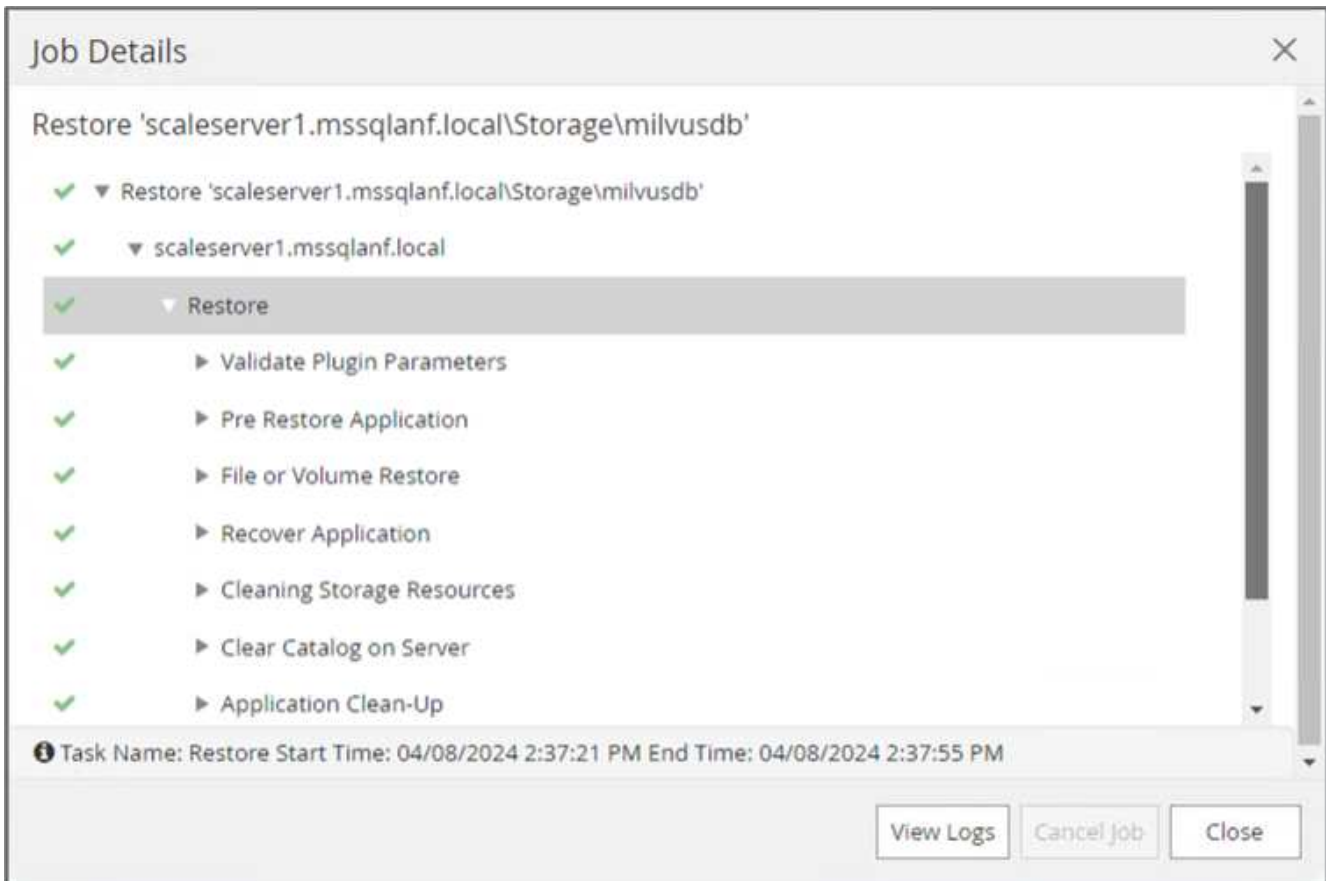

10. 使用Python脚本验证"hello milvus\_NetApp\_sc\_test"和"hello milvus\_NetApp\_sc\_test2"集合中的数据。

```
root@node2:~# python3 verify_data_netapp.py
=== start connecting to Milvus ===
=== Milvus host: localhost ===
Does collection hello_milvus_netapp_sc_test exist in Milvus: True
{'auto_id': False, 'description': 'hello_milvus_netapp_sc_test',
'fields': [{'name': 'pk', 'description': '', 'type': <DataType.INT64: 5
>, 'is primary': True, 'auto id': False}, {'name': 'random',
'description': '', 'type': <DataType.DOUBLE: 11>}, {'name': 'var',
'description': '', 'type': <DataType.VARCHAR: 21>, 'params':
{'max_length': 65535}}, {'name': 'embeddings', 'description': '',
'type': <DataType.FLOAT_VECTOR: 101>, 'params': {'dim': 8}}]}
Number of entities in Milvus: hello_milvus_netapp_sc_test : 3000
=== Start Creating index IVF FLAT ===
=== Start loading ===
=== Start searching based on vector similarity ===
hit: id: 2998, distance: 0.0, entity: {'random': 0.9728033590489911},
random field: 0.9728033590489911
hit: id: 1262, distance: 0.08883658051490784, entity: {'random':
0.2978858685751561}, random field: 0.2978858685751561
hit: id: 1265, distance: 0.09590047597885132, entity: {'random':
0.3042039939240304}, random field: 0.3042039939240304
hit: id: 2999, distance: 0.0, entity: {'random': 0.02316334456872482},
random field: 0.02316334456872482
hit: id: 1580, distance: 0.05628091096878052, entity: {'random':
0.3855988746044062}, random field: 0.3855988746044062
hit: id: 2377, distance: 0.08096685260534286, entity: {'random':
0.8745922204004368}, random field: 0.8745922204004368
search latency = 0.2832s
=== Start querying with `random > 0.5` ===
query result:
-{'random': 0.6378742006852851, 'embeddings': [0.20963514, 0.39746657,
0.12019053, 0.6947492, 0.9535575, 0.5454552, 0.82360446, 0.21096309],
```

```
'pk': 0}
search latency = 0.2257s
=== Start hybrid searching with `random > 0.5` ===
hit: id: 2998, distance: 0.0, entity: {'random': 0.9728033590489911},
random field: 0.9728033590489911
hit: id: 747, distance: 0.14606499671936035, entity: {'random':
0.5648774800635661}, random field: 0.5648774800635661
hit: id: 2527, distance: 0.1530652642250061, entity: {'random':
0.8928974315571507}, random field: 0.8928974315571507
hit: id: 2377, distance: 0.08096685260534286, entity: {'random':
0.8745922204004368}, random field: 0.8745922204004368
hit: id: 2034, distance: 0.20354536175727844, entity: {'random':
0.5526117606328499}, random field: 0.5526117606328499
hit: id: 958, distance: 0.21908017992973328, entity: {'random':
0.6647383716417955}, random field: 0.6647383716417955
search latency = 0.5480s
Does collection hello milvus netapp sc test2 exist in Milvus: True
{'auto_id': True, 'description': 'hello_milvus_netapp_sc_test2',
'fields': [{'name': 'pk', 'description': '', 'type': <DataType.INT64: 5
>, 'is_primary': True, 'auto_id': True}, {'name': 'random',
'description': '', 'type': <DataType.DOUBLE: 11>}, {'name': 'var',
'description': '', 'type': <DataType.VARCHAR: 21>, 'params':
{'max_length': 65535}}, {'name': 'embeddings', 'description': '',
'type': <DataType.FLOAT_VECTOR: 101>, 'params': {'dim': 8}}]}
Number of entities in Milvus: hello_milvus_netapp_sc_test2 : 6000
=== Start Creating index IVF FLAT ===
=== Start loading === ==
=== Start searching based on vector similarity ===
hit: id: 448950615990642008, distance: 0.07805602252483368, entity:
{'random': 0.5326684390871348}, random field: 0.5326684390871348
hit: id: 448950615990645009, distance: 0.07805602252483368, entity:
{'random': 0.5326684390871348}, random field: 0.5326684390871348
hit: id: 448950615990640618, distance: 0.13562293350696564, entity:
{'random': 0.7864676926688837}, random field: 0.7864676926688837
hit: id: 448950615990642314, distance: 0.10414951294660568, entity:
{'random': 0.2209597460821181}, random field: 0.2209597460821181
hit: id: 448950615990645315, distance: 0.10414951294660568, entity:
{'random': 0.2209597460821181}, random field: 0.2209597460821181
```

```
hit: id: 448950615990640004, distance: 0.11571306735277176, entity:
{'random': 0.7765521996186631}, random field: 0.7765521996186631
search latency = 0.2381s
== Start querying with `random > 0.5` ===
query result:
-{'embeddings': [0.15983285, 0.72214717, 0.7414838, 0.44471496,
0.50356466, 0.8750043, 0.316556, 0.7871702], 'pk': 448950615990639798,
'random': 0.7820620141382767}
search latency = 0.3106s
=== Start hybrid searching with `random > 0.5` ===
hit: id: 448950615990642008, distance: 0.07805602252483368, entity:
{'random': 0.5326684390871348}, random field: 0.5326684390871348
hit: id: 448950615990645009, distance: 0.07805602252483368, entity:
{'random': 0.5326684390871348}, random field: 0.5326684390871348
hit: id: 448950615990640618, distance: 0.13562293350696564, entity:
{'random': 0.7864676926688837}, random field: 0.7864676926688837
hit: id: 448950615990640004, distance: 0.11571306735277176, entity:
{'random': 0.7765521996186631}, random field: 0.7765521996186631
hit: id: 448950615990643005, distance: 0.11571306735277176, entity:
{'random': 0.7765521996186631}, random field: 0.7765521996186631
hit: id: 448950615990640402, distance: 0.13665105402469635, entity:
{'random': 0.9742541034109935}, random field: 0.9742541034109935
search latency = 0.4906s
root@node2:~#
```
11. 验证数据库中是否不再存在不必要或不适当的收集。

```
root@node2:~# python3 verify data netapp.py
=== start connecting to Milvus ===
=== Milvus host: localhost ===
Does collection hello milvus netapp_sc_testnew exist in Milvus: False
Traceback (most recent call last):
  File "/root/verify data netapp.py", line 37, in <module>
    recover collection = Collection(recover collection name)
    File "/usr/local/lib/python3.10/dist-
packages/pymilvus/orm/collection.py", line 137, in __init__
      raise SchemaNotReadyException(
pymilvus.exceptions.SchemaNotReadyException: <SchemaNotReadyException:
(code=1, message=Collection 'hello_milvus_netapp_sc_testnew' not exist,
or you can pass in schema to create one.)>
root@node2:~#
```
总之、使用NetApp的SnapCenter保护矢量数据库数据以及驻留在ONTAP中的Milvus数据为客户带来了巨大的优 势、尤其是在数据完整性至关重要的行业、例如电影制作。SnapCenter能够创建一致的备份并执行完整数据恢 复、从而确保关键数据(例如嵌入式视频和音频文件)不会因硬盘故障或其他问题而丢失。这不仅可以防止运营中 断、还可以防止出现重大财务损失。

在本节中、我们演示了如何配置SnapCenter以保护驻留在ONTAP中的数据、包括设置主机、安装和配置存储插 件以及使用自定义快照名称为矢量数据库创建资源。此外、我们还展示了如何使用一致性组快照执行备份并验 证S3 NAS存储分段中的数据。

此外、我们还模拟了备份后创建不必要或不适当的收集的情形。在这种情况下、SnapCenter能够从先前的快照 执行完全还原、从而确保向量数据库可以还原到添加新集合之前的状态、从而保持数据库的完整性。这种将数据 还原到特定时间点的功能对客户来说非常重要、可以确保他们的数据不仅安全、而且维护正确。因此、NetApp 的SnapCenter产品可为客户提供强大可靠的解决方案来实现数据保护和管理。

### <span id="page-25-0"></span>使用**NetApp SnapMirror**进行灾难恢复

### 使用**NetApp SnapMirror**进行灾难恢复

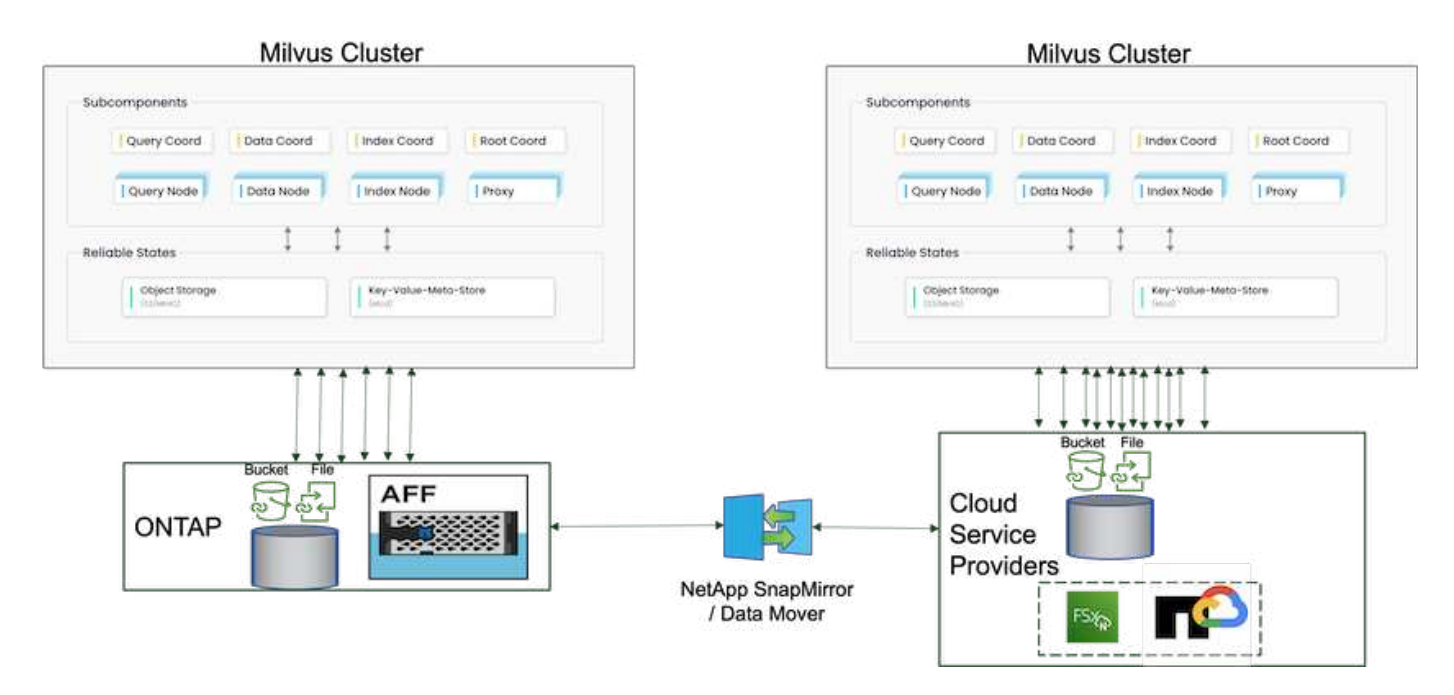

灾难恢复对于保持矢量数据库的完整性和可用性至关重要、尤其是考虑到它在管理高维数据和执行复杂的相似性 搜索方面的作用。精心规划和实施的灾难恢复策略可确保在发生意外事件(例如硬件故障、自然灾害或网络攻击) 时、数据不会丢失或损坏。对于依赖矢量数据库的应用程序来说、这一点尤为重要、因为数据丢失或损坏可能导 致严重的运营中断和财务损失。此外、强大的灾难恢复计划还可以最大限度地减少停机时间并快速恢复服务、从 而确保业务连续性。这是通过NetApp数据复制产品跨不同地理位置执行SnapMirror、定期备份和故障转移机制 实现的。因此、灾难恢复不仅是一种保护措施、而且也是负责任和高效的矢量数据库管理的一个关键组成部分。

NetApp的SnapMirror可提供从一个NetApp ONTAP存储控制器到另一个存储控制器的数据复制、主要用于灾难 恢复(Disaster Recovery、DR)和混合解决方案。在矢量数据库环境中、此工具有助于在内部环境和云环境之间 顺利过渡数据。这种过渡无需进行任何数据转换或应用程序重构、从而提高了跨多个平台的数据管理效率和灵活 性。

向量数据库方案中的NetApp混合解决方案具有更多优势:

- 1. 可扩展性:NetApp的混合云解决方案能够根据您的需求扩展资源。您可以将内部资源用于常规的可预测工作 负载、并将Amazon FSxN for NetApp ONTAP和Google Cloud NetApp Volume (GCNV)等云资源用于高峰时 段或意外负载。
- 2. 成本效益:NetApp的混合云模式支持您将内部资源用于常规工作负载、并且仅在需要时购买云资源、从而优 化成本。这种按需购买模式可以通过NetApp instaclinstServer服务产品实现极具成本效益的优势。对于内部 和主要云服务提供商、instaclinstor提供支持和咨询服务。
- 3. 灵活性:NetApp的混合云让您可以灵活地选择在何处处理数据。例如、您可能会选择在内部执行复杂的向量 操作、在这些环境中、您的硬件功能更强大、而云中的操作强度更低。
- 4. 业务连续性:发生灾难时、将数据存储在NetApp混合云中可以确保业务连续性。如果内部资源受到影响、您 可以快速切换到云。我们可以利用NetApp SnapMirror将数据从内部迁移到云、反之亦然。
- 5. 创新:NetApp的混合云解决方案还可以通过提供对尖端云服务和技术的访问来加快创新速度。NetApp在云 中的创新技术、例如Amazon FSxN for NetApp ONTAP、Azure NetApp Files和Google Cloud NetApp Volumes、是云服务提供商的创新产品和首选NAS。

### <span id="page-26-0"></span>向量数据库性能验证

### 性能验证

性能验证在矢量数据库和存储系统中都发挥着关键作用、是确保最佳运行和高效利用资源的关键因素。向量数据 库因处理高维度数据和执行相似性搜索而闻名、需要保持高性能水平、才能快速准确地处理复杂的查询。性能验 证有助于识别瓶颈、微调配置、并确保系统可以处理预期负载而不会降低服务质量。同样、在存储系统中、性能 验证对于确保高效存储和检索数据至关重要、不会出现可能影响整体系统性能的延迟问题或瓶颈。它还有助于在 存储基础架构的必要升级或更改方面做出明智的决策。因此、性能验证是系统管理的一个关键方面、它可以显著 提高服务质量、运营效率和整体系统可靠性。

在本节中、我们将深入探讨Milvus和pgvector.rs等向量数据库的性能验证、重点介绍其存储性能特征、例如I/O配 置文件和NetApp存储控制器在LLM生命周期内支持RAG和推导工作负载时的行为。我们将评估并确定将这些数 据库与ONTAP存储解决方案结合使用时的任何性能差异。我们的分析将基于关键绩效指标、例如每秒处理的查 询数量(QPS)。

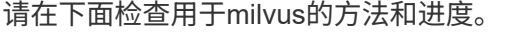

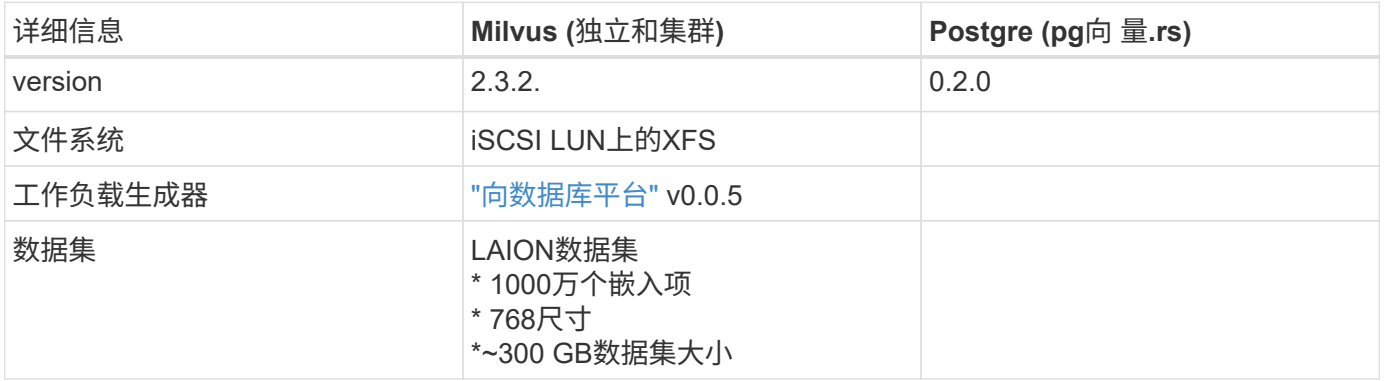

#### **VittorDB-Bench**与**Milvus**独立集群

我们使用vittorDB-Bench对Milvus独立集群进行了以下性能验证。 Milvus独立集群的网络和服务器连接如下。

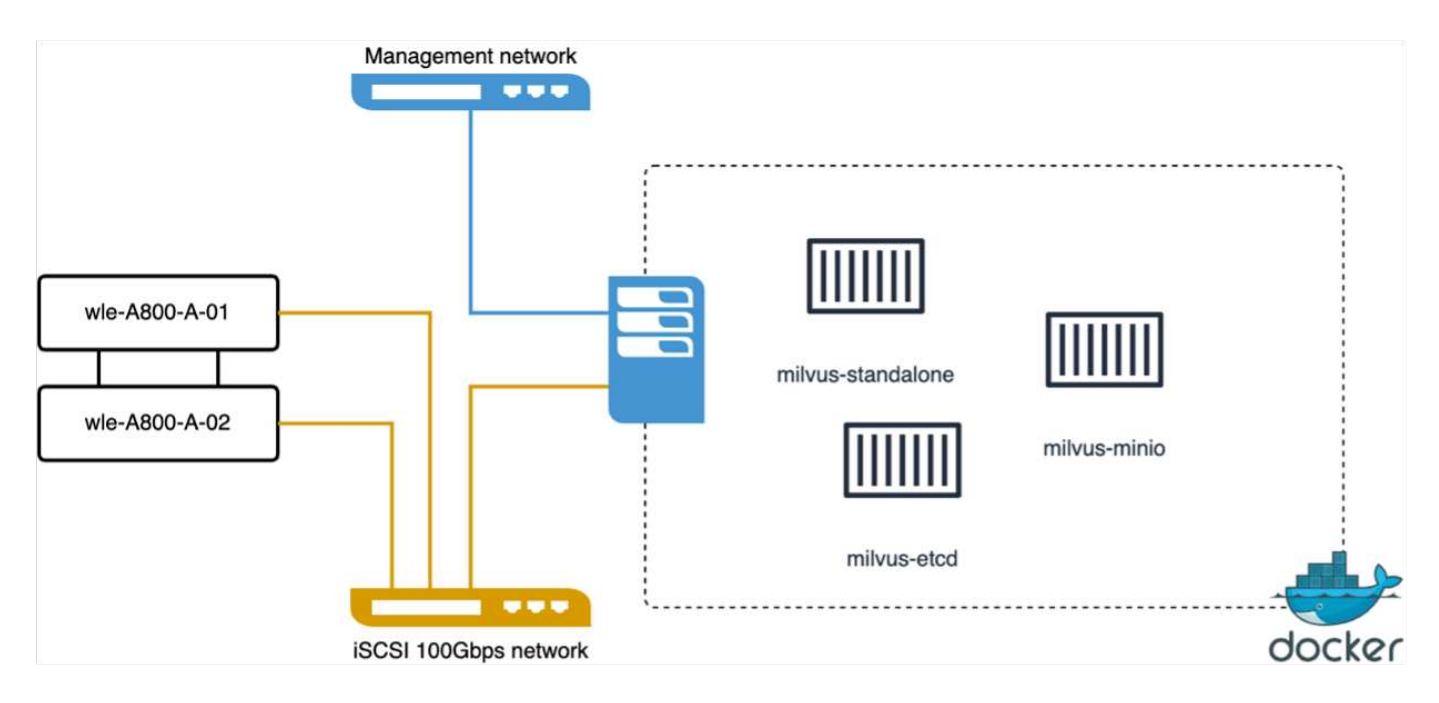

在本节中、我们将分享测试Milvus独立数据库时观察到的结果。

。 我们选择DiskANN作为这些测试的索引类型。

。 为大约100 GB的数据集执行数据导入、优化和创建索引大约需要5小时。在这段时间内的大部分时间内、配 备20个核心(启用超线程时相当于40个vCPU)的Milvus服务器以其100%的最大CPU容量运行。我们发 现、DiskANN对于超过系统内存大小的大型数据集尤为重要。

。 在查询阶段、我们观察到每秒查询数(Queries Per Second、QPS)比率为10.93、而调用率为0.9987。查询延 迟的第99个百位点在708.2毫秒处测量。

从存储角度来看、在加载、插入后优化和索引创建阶段、数据库发出的操作数大约为1、000次/秒。在查询阶 段、它需要32,000次操作/秒

下一节介绍了存储性能指标。

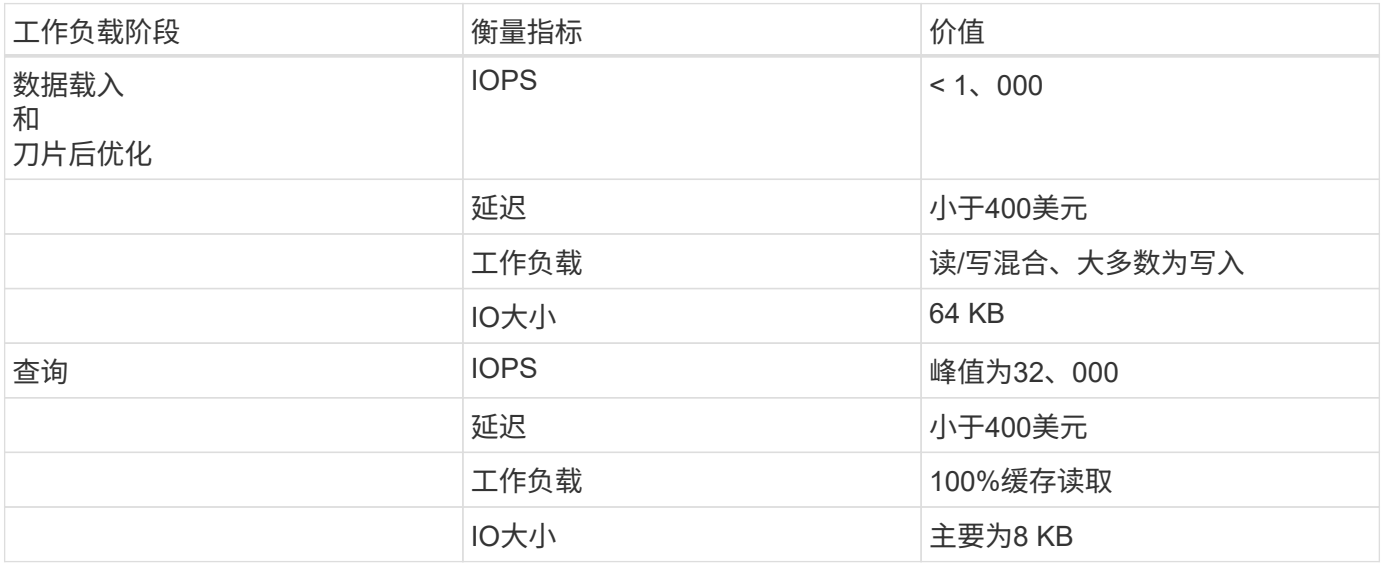

以下是以下的bittorDB-bench结果。

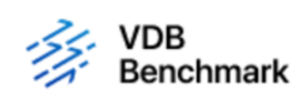

# **Vector Database Benchmark**

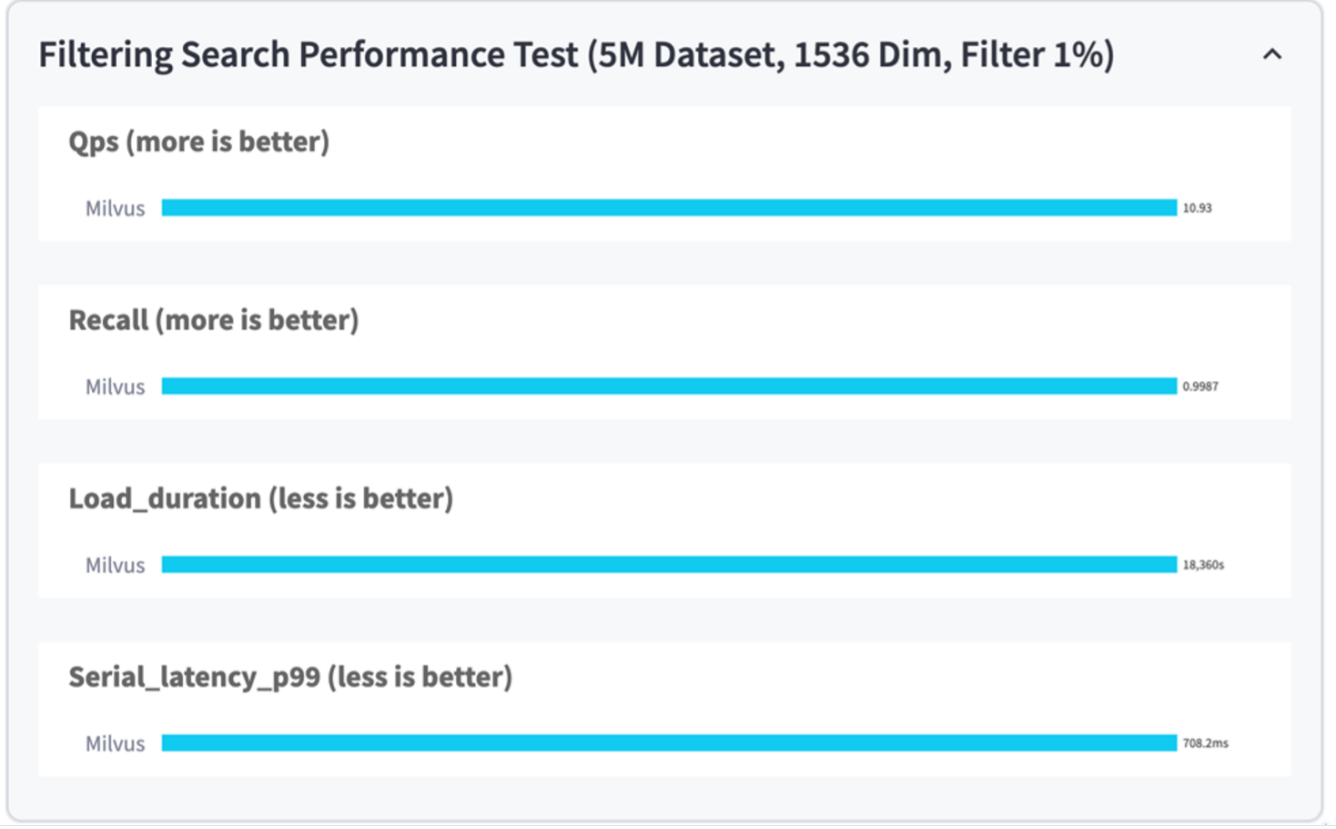

从独立Milvus实例的性能验证来看、很明显、当前设置不足以支持一个包含500万向量且维度为1536的数据集。 我们已确定存储具有足够的资源、不会在系统中构成瓶颈。

#### **VittorDB-Bench**与**Milvus**集群

在本节中、我们将讨论如何在Kubbernetes环境中部署Milvus集群。此Kubnetes设置是在VMware vSphere部署 基础上构建的、该部署托管Kubnetes主节点和工作节点。

以下各节介绍了VMware vSphere和Kubnetes部署的详细信息。

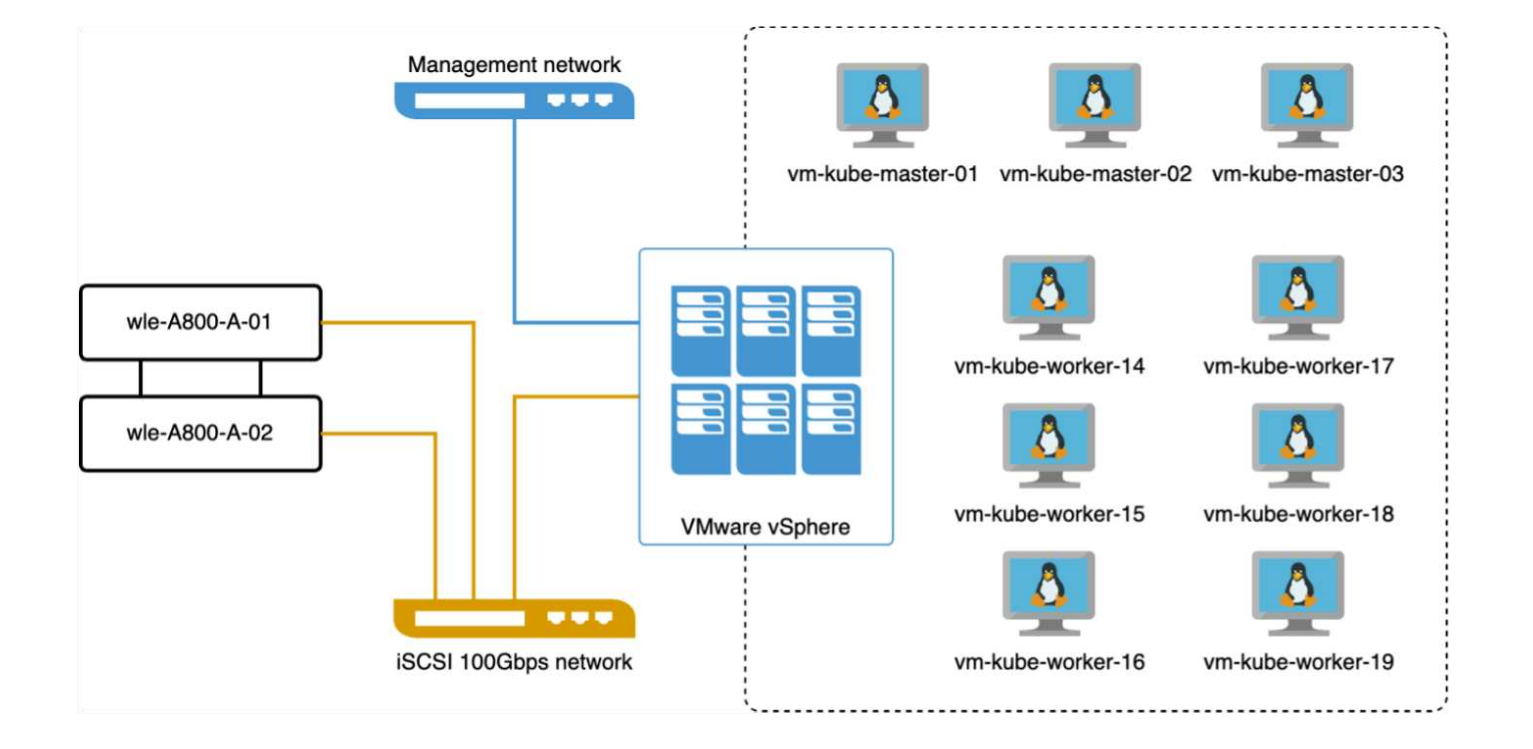

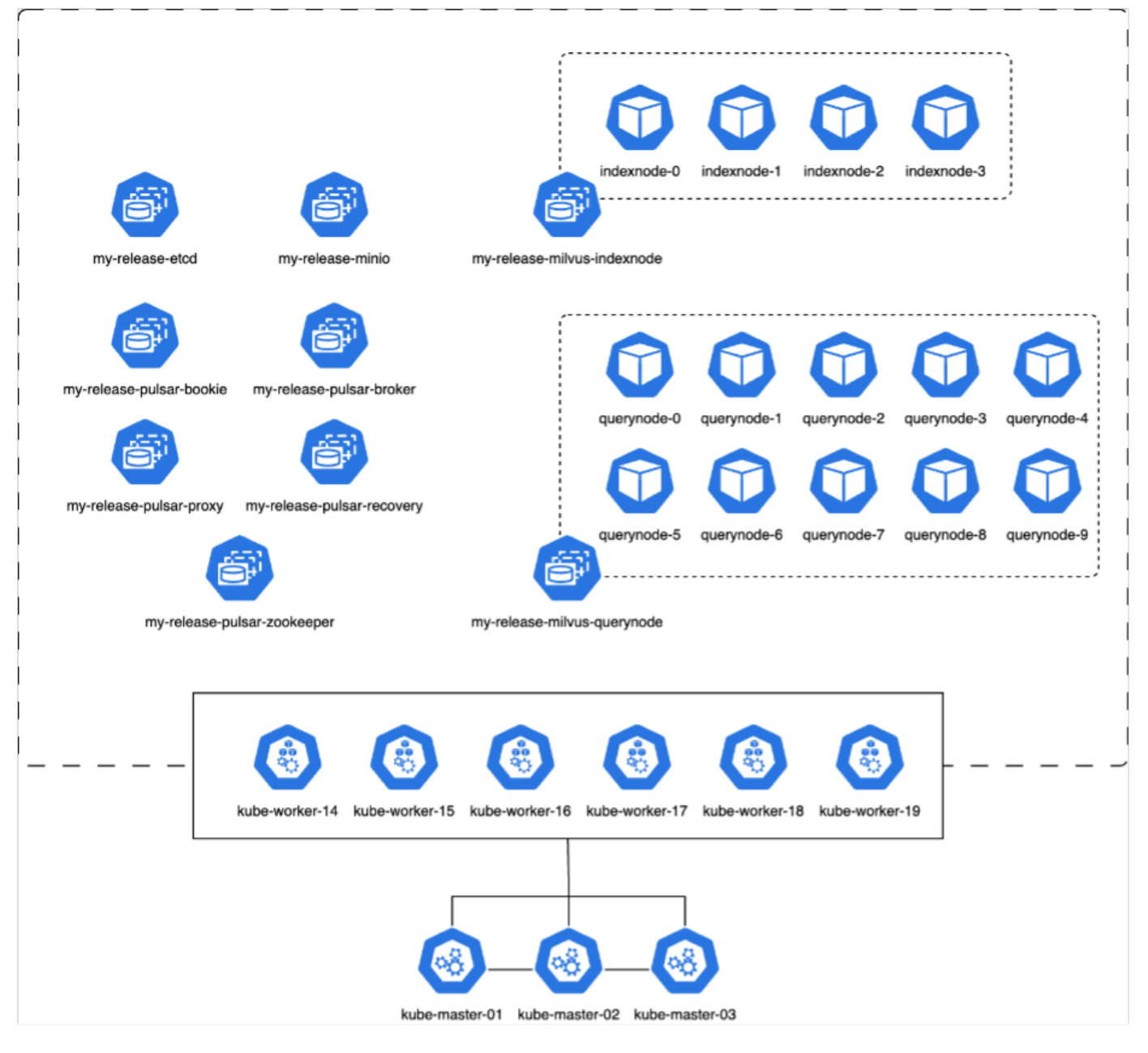

在本节中、我们将介绍测试Milvus数据库时观察到的结果。

\*使用的索引类型为DiskANN。

\*下表提供了在维数为1536的情况下处理500万向量时独立部署与集群部署之间的比较。我们发现、在集群部署 中、数据采集和插入后优化所需的时间较短。与独立设置相比、集群部署中查询延迟的第99个百位数减少了6 倍。

\*虽然集群部署中的每秒查询数(QPS)率较高、但并未达到所需的级别。

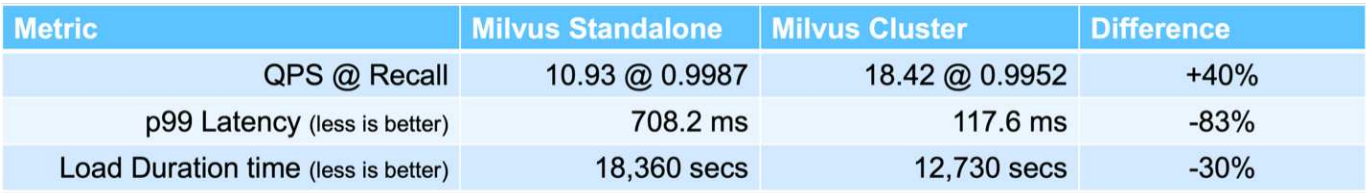

下图提供了各种存储指标的视图、包括存储集群延迟和总IOPS (每秒输入/输出操作数)。

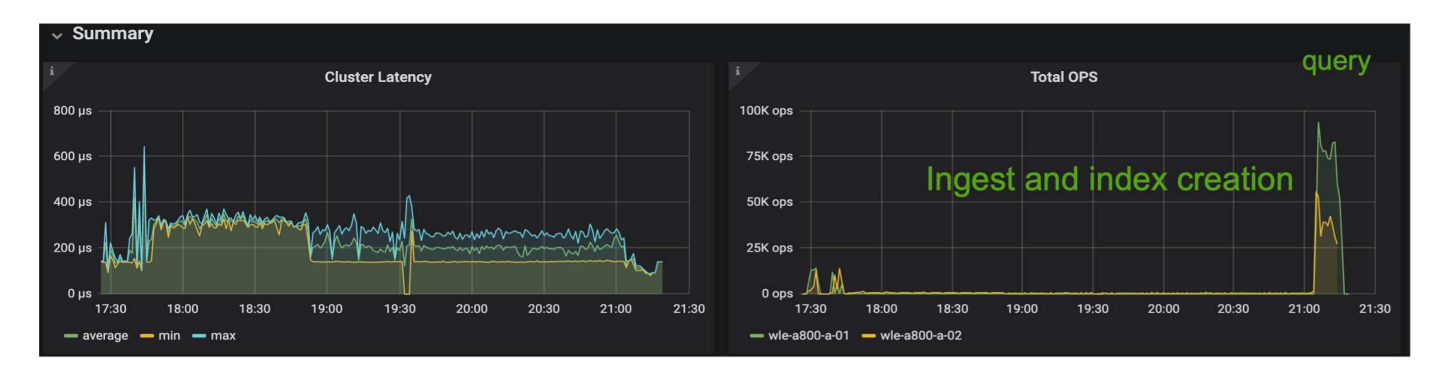

下一节介绍了主要的存储性能指标。

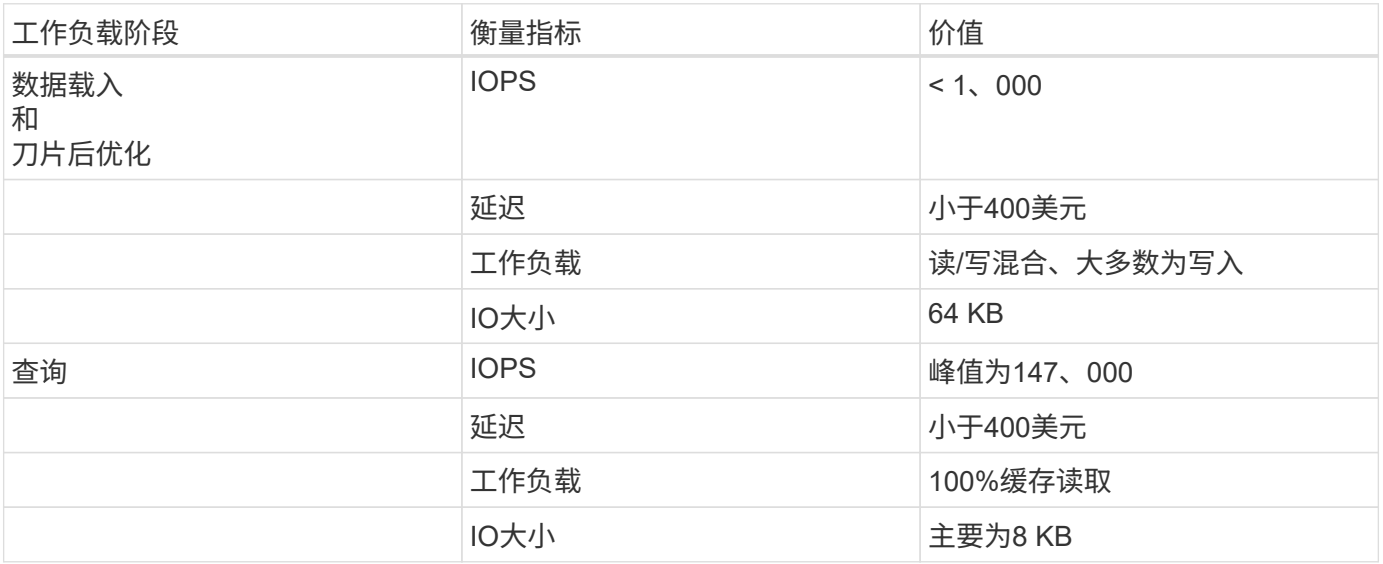

根据独立Milvus和Milvus集群的性能验证、我们将提供存储I/O配置文件的详细信息。

\*我们发现、无论是独立部署还是集群部署、I/O配置文件都保持一致。

\*峰值IOPS的观察到差异可能是由于集群部署中的客户端数量较多所致。

使用**Postgre**的向量数据库工作台**(pg**向 量**.rs)**

我们使用了向量数据库对PostgreSQL (pg向 量.rs)执行了以下操作: 有关PostgreSQL (特别是pg向 量.rs)的网络和服务器连接的详细信息如下:

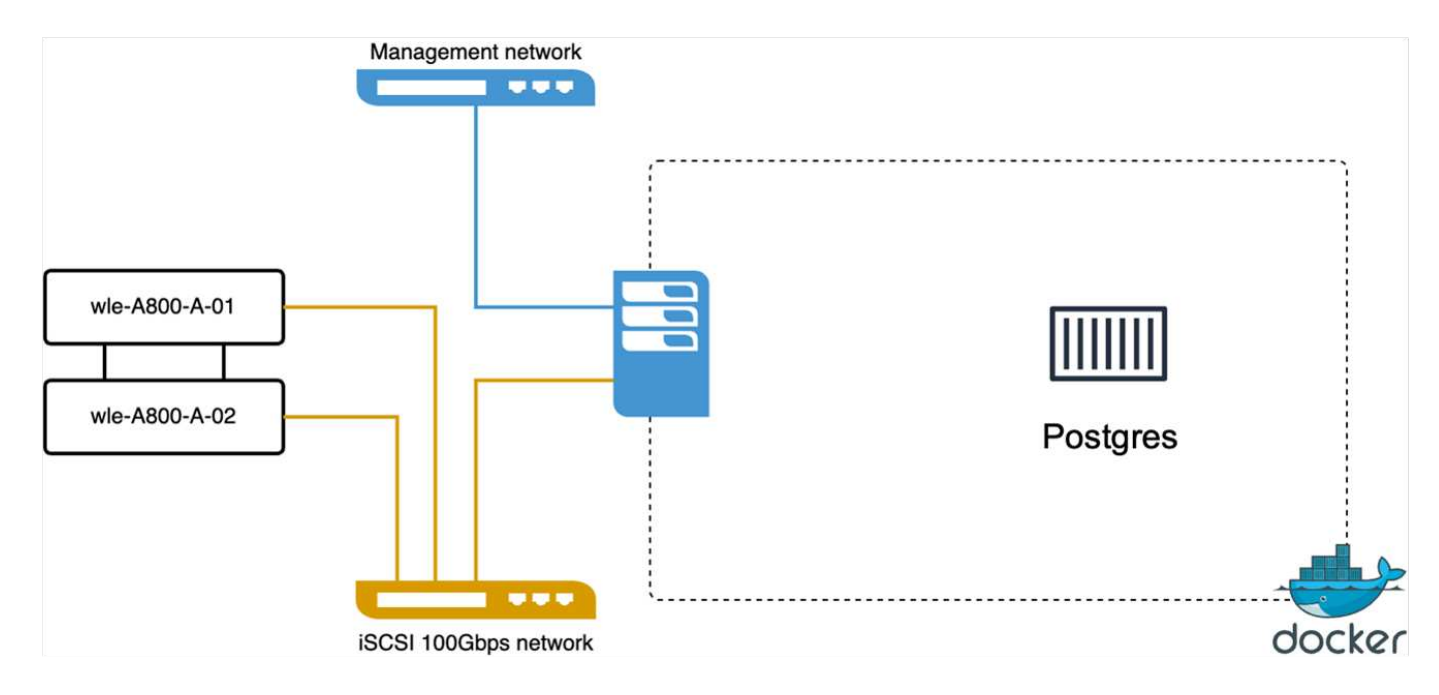

在本节中、我们将分享对PostgreSQL数据库(尤其是使用pg向 量.rs)进行测试后观察到的结果。

\*我们选择HNSW作为这些测试的索引类型、因为在测试时、DiskANN不适用于pg向 量.rs。

\*在数据载入阶段、我们加载了cothere数据集、该数据集由1、000万个向量组成、维数为768。此过程大约需 要4.5小时。

\*在查询阶段、我们观察到每秒查询数(Queries Per Second、QPS)比率为1、068、而调用率为0.6344。查询延 迟的第99个百位点在20毫秒处测量。在运行时的大部分时间内、客户端CPU都以100%的容量运行。

下图提供了各种存储指标的视图、包括存储集群延迟总IOPS (每秒输入/输出操作数)。

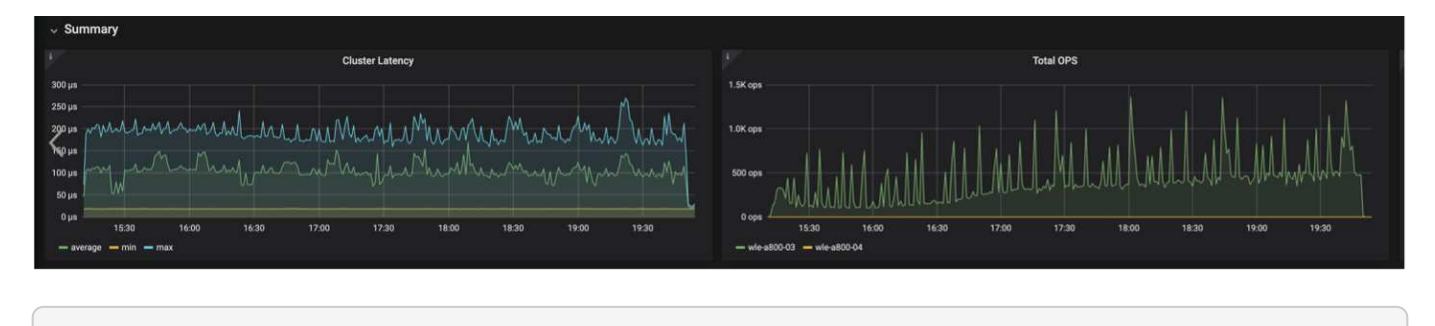

 The following section presents the key storage performance metrics. image:pgvecto\_storage\_perf\_metrics.png["错误:缺少图形映像"]

#### **Vector DB Bench**上的**Milvus**与**postgres**之间的性能比较

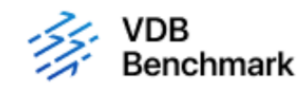

# **Vector Database Benchmark**

Note that all testing was completed in July 2023, except for the times already noted.

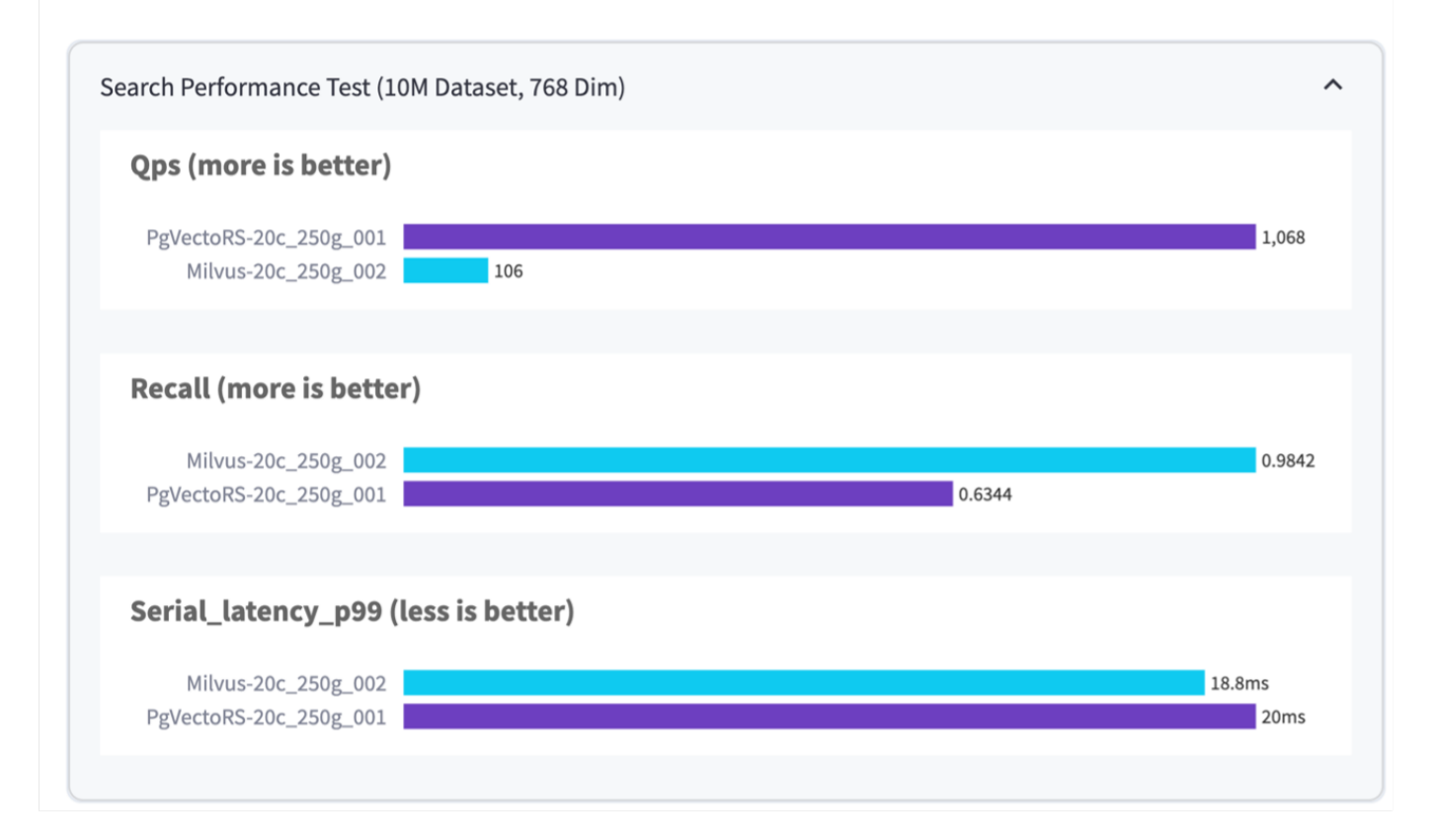

根据我们使用VittorDBBench对Milvus和PostgreSQL进行的性能验证、我们观察到以下情况:

- 索引类型:HNSW
- 数据集:具有768个维度的1000万向量

我们发现、pgvrecto .rs的每秒查询数(Queries Per Second、QPS)为1、068、召回率为0.6344、而Milvus的召 回率为106、召回率为0.9842。

如果查询的高精度是优先事项、则Milvus的性能会优于pgvitou.rs、因为它会在每个查询中检索更高比例的相关 项。但是、如果每秒查询数是一个更关键的因素、则pgvECG.rs将超过Milvus。但是、需要注意的是、通过pg向 量.rs检索的数据质量较低、大约37%的搜索结果是不相关的项目。

根据我们的性能验证进行观察:

根据我们的性能验证、我们观察到以下情况:

在Milvus中、I/O配置文件与OLTP工作负载非常相似、例如Oracle slob中的工作负载。基准测试由三个阶段组成 :数据采集、优化后和查询。初始阶段的特征主要是64 KB写入操作、而查询阶段主要涉及8 KB读取。我们希

望ONTAP能够出色地处理Milvus I/O负载。

PostgreSQL I/O配置文件不会产生具有挑战性的存储工作负载。鉴于当前正在实施内存、我们在查询阶段未发现 任何磁盘I/O。

DiskANN成为实现存储差异化优势的关键技术。它可以高效地将矢量数据库搜索扩展到系统内存边界之外。但 是、使用HNSW等内存向量数据库索引不太可能建立存储性能差异。

此外、还需要注意的是、当索引类型为HSNW时、存储在查询阶段并不起关键作用、HSNW是支持RAG应用程 序的矢量数据库最重要的操作阶段。此处的含义是、存储性能不会对这些应用程序的整体性能产生显著影响。

#### 版权信息

版权所有 © 2024 NetApp, Inc.。保留所有权利。中国印刷。未经版权所有者事先书面许可,本文档中受版权保 护的任何部分不得以任何形式或通过任何手段(图片、电子或机械方式,包括影印、录音、录像或存储在电子检 索系统中)进行复制。

从受版权保护的 NetApp 资料派生的软件受以下许可和免责声明的约束:

本软件由 NetApp 按"原样"提供,不含任何明示或暗示担保,包括但不限于适销性以及针对特定用途的适用性的 隐含担保,特此声明不承担任何责任。在任何情况下,对于因使用本软件而以任何方式造成的任何直接性、间接 性、偶然性、特殊性、惩罚性或后果性损失(包括但不限于购买替代商品或服务;使用、数据或利润方面的损失 ;或者业务中断),无论原因如何以及基于何种责任理论,无论出于合同、严格责任或侵权行为(包括疏忽或其 他行为),NetApp 均不承担责任,即使已被告知存在上述损失的可能性。

NetApp 保留在不另行通知的情况下随时对本文档所述的任何产品进行更改的权利。除非 NetApp 以书面形式明 确同意,否则 NetApp 不承担因使用本文档所述产品而产生的任何责任或义务。使用或购买本产品不表示获得 NetApp 的任何专利权、商标权或任何其他知识产权许可。

本手册中描述的产品可能受一项或多项美国专利、外国专利或正在申请的专利的保护。

有限权利说明:政府使用、复制或公开本文档受 DFARS 252.227-7013 (2014 年 2 月)和 FAR 52.227-19 (2007 年 12 月)中"技术数据权利 — 非商用"条款第 (b)(3) 条规定的限制条件的约束。

本文档中所含数据与商业产品和/或商业服务(定义见 FAR 2.101)相关,属于 NetApp, Inc. 的专有信息。根据 本协议提供的所有 NetApp 技术数据和计算机软件具有商业性质,并完全由私人出资开发。 美国政府对这些数 据的使用权具有非排他性、全球性、受限且不可撤销的许可,该许可既不可转让,也不可再许可,但仅限在与交 付数据所依据的美国政府合同有关且受合同支持的情况下使用。除本文档规定的情形外,未经 NetApp, Inc. 事先 书面批准,不得使用、披露、复制、修改、操作或显示这些数据。美国政府对国防部的授权仅限于 DFARS 的第 252.227-7015(b)(2014 年 2 月)条款中明确的权利。

商标信息

NetApp、NetApp 标识和 <http://www.netapp.com/TM> 上所列的商标是 NetApp, Inc. 的商标。其他公司和产品名 称可能是其各自所有者的商标。